#### **PRUEBA DE HABILIDADES CCNA 16-4 2019 – FINAL**

#### **LUZ MARINA MARTINEZ PABON**

Trabajo como evaluación denominada "prueba de habilidades prácticas".

#### **PROFESOR: JUAN CARLOS VESGA**

**UNIVERSIDAD NACIONAL ABIERTA DISTANCIA INGENERIA Y TECNOLOGIA–SANTANDER NODO ZONA CENTRO ORIENTE-CEAD BUCARAMANGA 2019**

# TABLA DE CONTENIDO

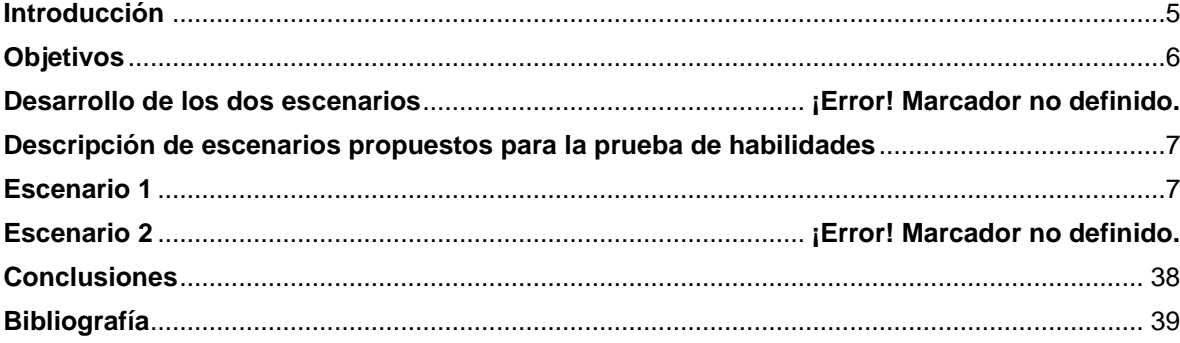

#### **Resumen**

Inicialmente se hará una breve introducción al objetivo de trabajo final, en el cual trata sobre cómo implementar el diseño de una red. En especial, trataremos de explicar teóricamente en qué consiste el enrutamiento dinámico y estático. Y luego se expondrá los resultados obtenidos experimentalmente. Finalmente se concluye con los resultados obtenidos, además de anexar la documentación utilizada.

#### **Abstract**

Initially there will be a brief introduction to the final work objective, in which it deals with how to implement the design of a network. In particular, we will try to explain theoretically what dynamic and static routing consists of. And then the results obtained experimentally will be exposed. Finally, it concludes with the results obtained, in addition to annexing the documentation used.

#### **Introducción**

<span id="page-4-0"></span>Para poder crear redes de computadores, es necesario comprender los distintos componentes que se conectan para poder lograr la comunicación, seguridad, conectividad y otras características importantes que se requieren. Nuestro interés nace en poder diseñar y simular una red, y con ello comprender de en la práctica la transmisión de paquetes. Para complejizar el tema a tratar, lo cual diferenciaremos según su enrutamiento: dinámico y estático. Para ello haremos uso del software 'Cisco Packet Tracer'. Esperando que sea de su agrado,a continuación le invitamos a seguir de la lectura de esta lectura,

## **Objetivos**

## <span id="page-5-0"></span>**Objetivo General**

El objetivo es reconocer los dispositivos de la que están activos, y comprobar que se puedan transmitir paquetes de un hosts a otra red.

Ya que por medio de packet tracer es una herramienta de simulación de redes en la parte lógica y física, cuenta con muchas opciones que hacen la simulación se acerque mucho a una situación real.

#### **Objetivo Específico.**

- Se analiza los diferentes escenarios con la topología de red y analizaran **la** conexión y su protocolo, para proponer una mejor red y mejorar el flujo de información.
- Configurara redes de computadoras de forma teórica
- Utilizar los comandos de IOS, interfaces gráficas para la configuración.

# <span id="page-6-0"></span>**Descripción de escenarios propuestos para la prueba de habilidades**

#### <span id="page-6-1"></span>**Escenario 1**

Una empresa posee sucursales distribuidas en las ciudades de Bogotá, Medellín y Cali en donde el estudiante será el administrador de la red, el cual deberá configurar e interconectar entre sí cada uno de los dispositivos que forman parte del escenario, acorde con los lineamientos establecidos para el direccionamiento IP, protocolos de enrutamiento y demás aspectos que forman parte de la topología de red.

# **Topología de red**

Los requerimientos solicitados son los siguientes:

Parte 1: Para el direccionamiento IP debe definirse una dirección de acuerdo con el número de hosts requeridos.

Parte 2: Considerar la asignación de los parámetros básicos y la detección de vecinos directamente conectados.

Parte 3: La red y subred establecidas deberán tener una interconexión total, todos los hosts deberán ser visibles y poder comunicarse entre ellos sin restricciones.

Parte 4: Implementar la seguridad en la red, se debe restringir el acceso y comunicación entre hosts de acuerdo con los requerimientos del administrador de red.

Parte 5: Comprobación total de los dispositivos y su funcionamiento en la red.

Parte 6: Configuración final.

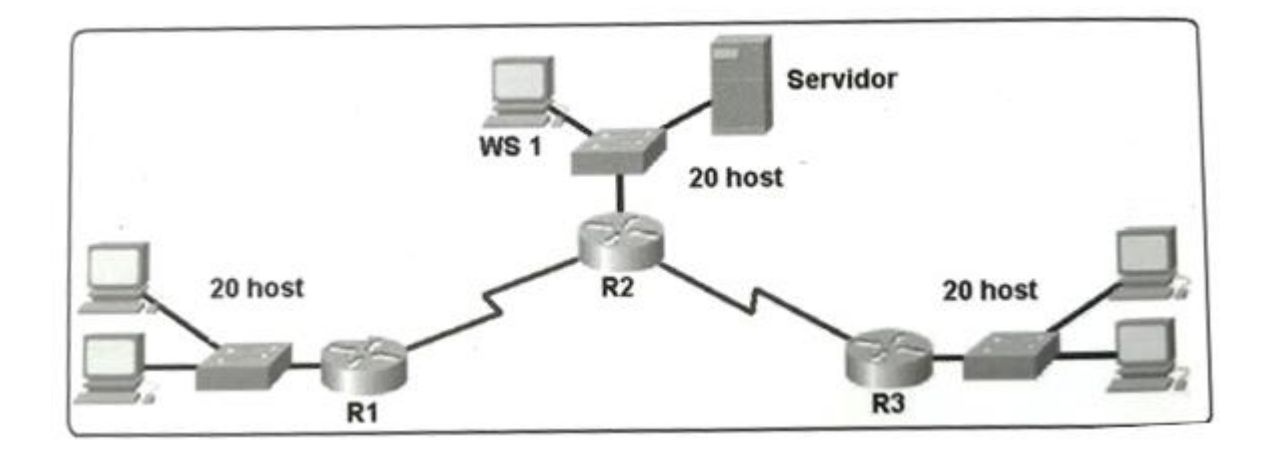

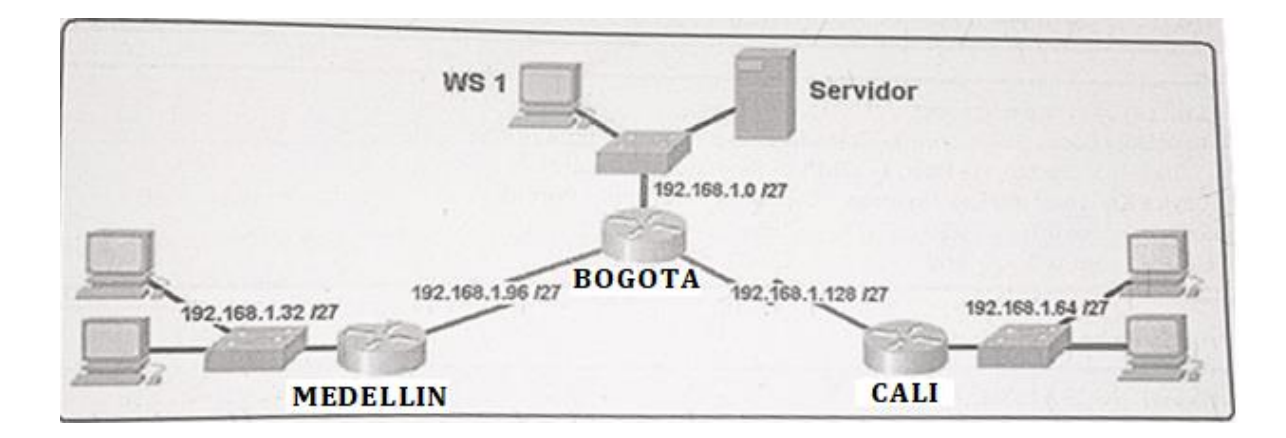

#### **Desarrollo**

Como trabajo inicial se debe realizar lo siguiente.

- Realizar las rutinas de diagnóstico y dejar los equipos listos para su configuración (asignar nombres de equipos, asignar claves de seguridad, etc).
- Realizar la conexión fisica de los equipos con base en la topología de red

Configurar la topología de red, de acuerdo con las siguientes especificaciones.

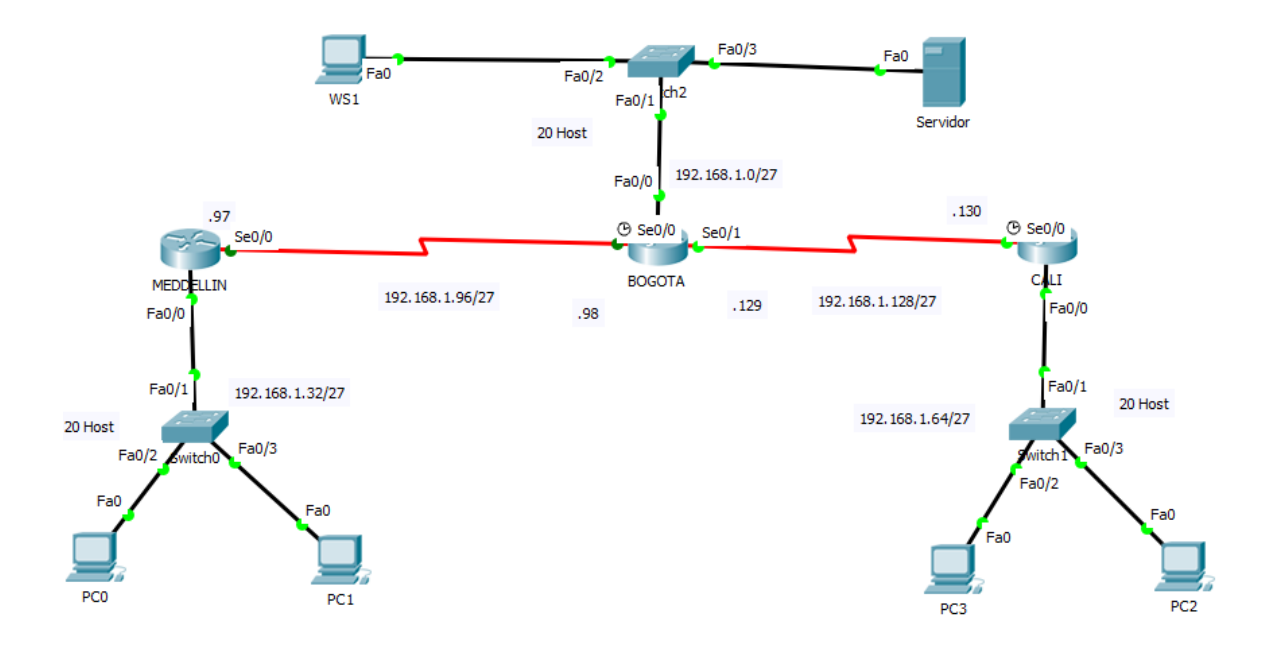

### **Parte 1: Asignación de direcciones IP:**

a. Se debe dividir (subnetear) la red creando una segmentación en ocho partes, para permitir creciemiento futuro de la red corporativa.

La IP de la red principal 192.168.1.0/27 con 20 Host,ya teniendo esta informacion empezamos subnetear para saber cuantas sudredes permie en cada segmento teniendo encuenta la primera Ip y la Broadcast de cada segmentos.

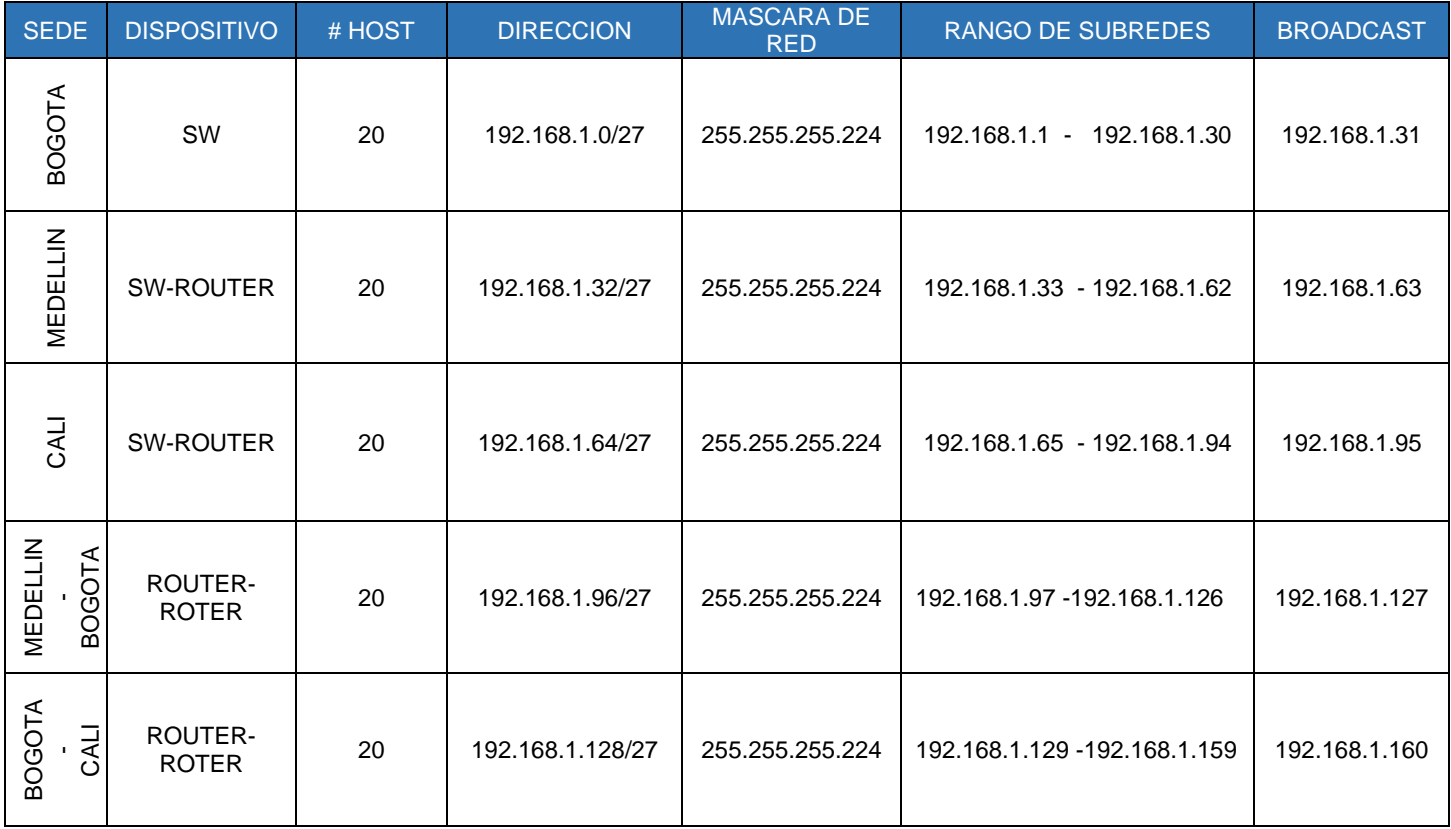

b. Asignar una dirección IP a la red.

Teniendo encuenta a la anterior tabla de subredes podemos empezar a asignar la ip para cada Router de las diferentes ciudades con base a la tipologia .

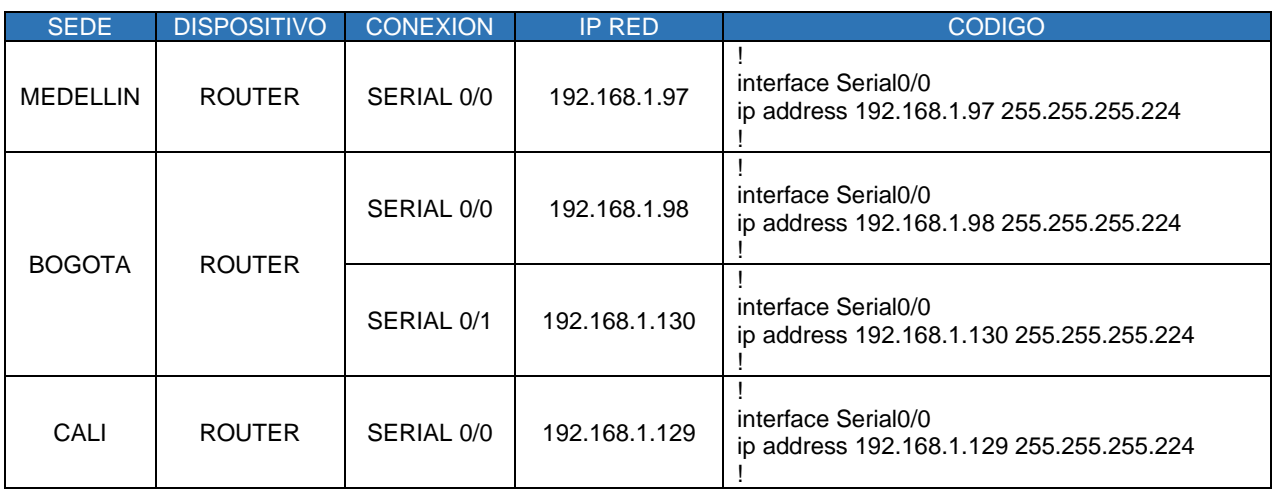

#### **Parte 2: Configuración Básica.**

a. Completar la siguiente tabla con la configuración básica de los routers, teniendo en cuenta las subredes diseñadas.

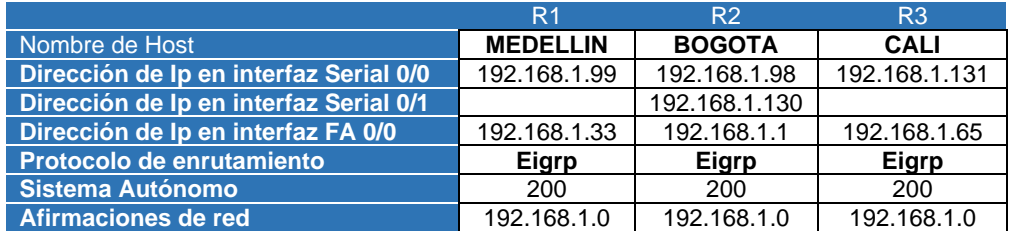

Para completar configuracion basica de los routers que nos esta solicitando en este punto , debemos modificar la informacion por la que nos da en la tabla anterio .

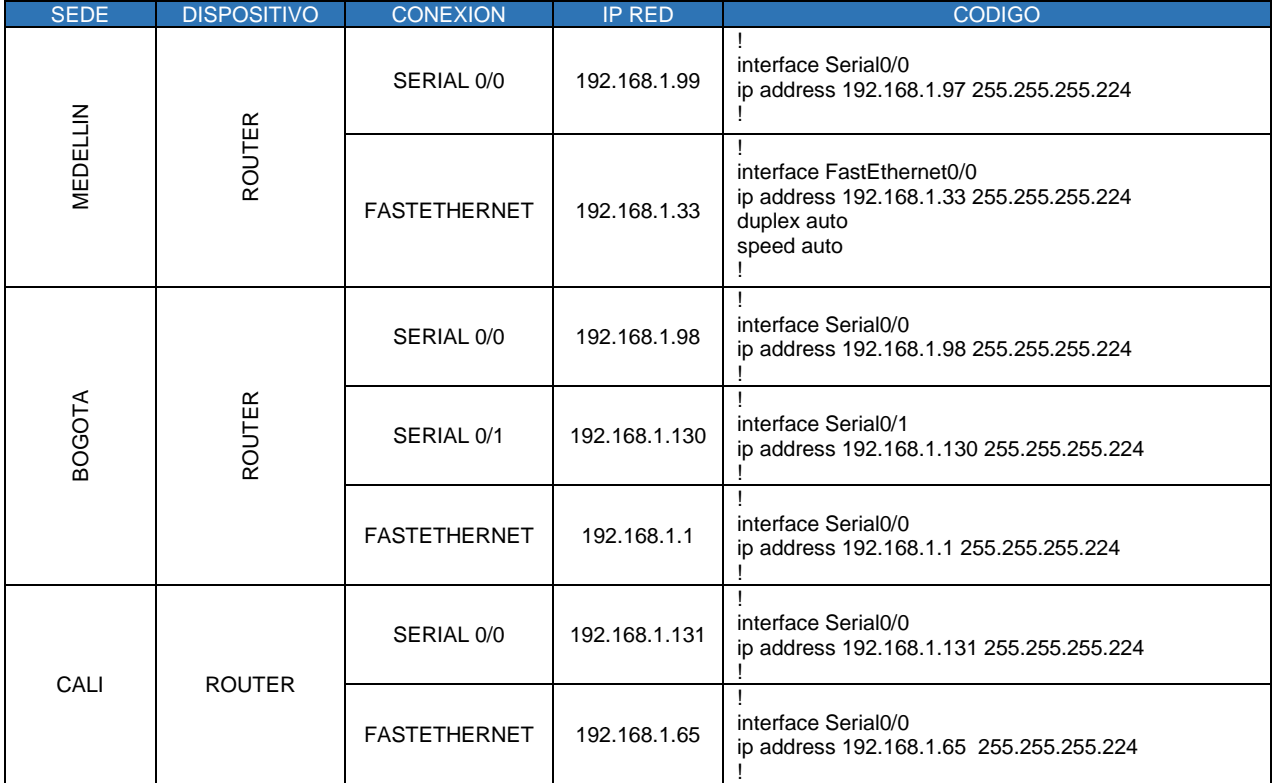

b. Después de cargada la configuración en los dispositivos, verificar la tabla de enrutamiento en cada uno de los routers para comprobar las redes y sus rutas.

Cuando ya se haya configurado cada dispositivo podemos verificar la tabla de enrutamiento de cada router con el comando **show run**,gracias a este comando se puede visualizar todas las interface con sus ip asignadas

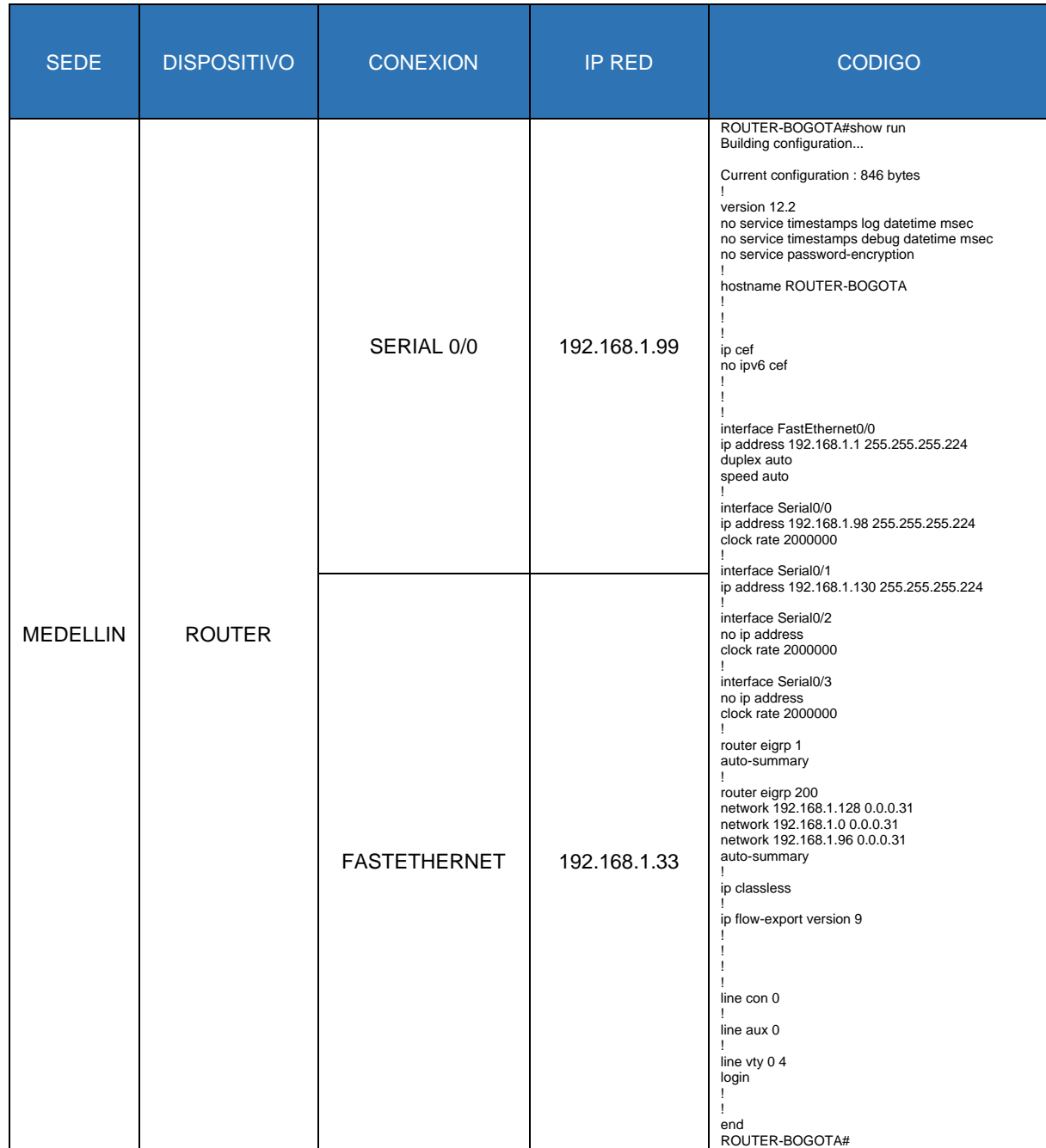

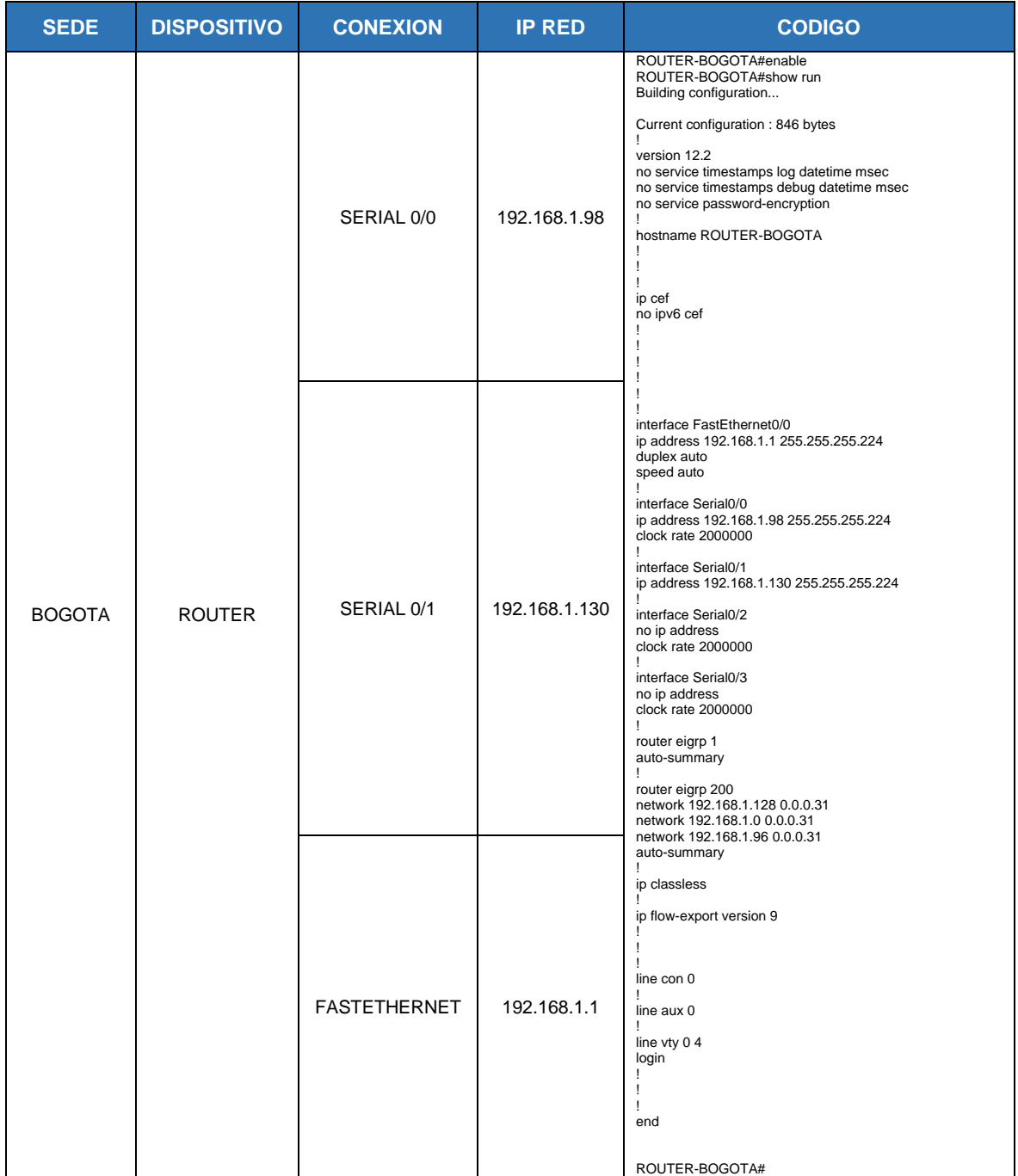

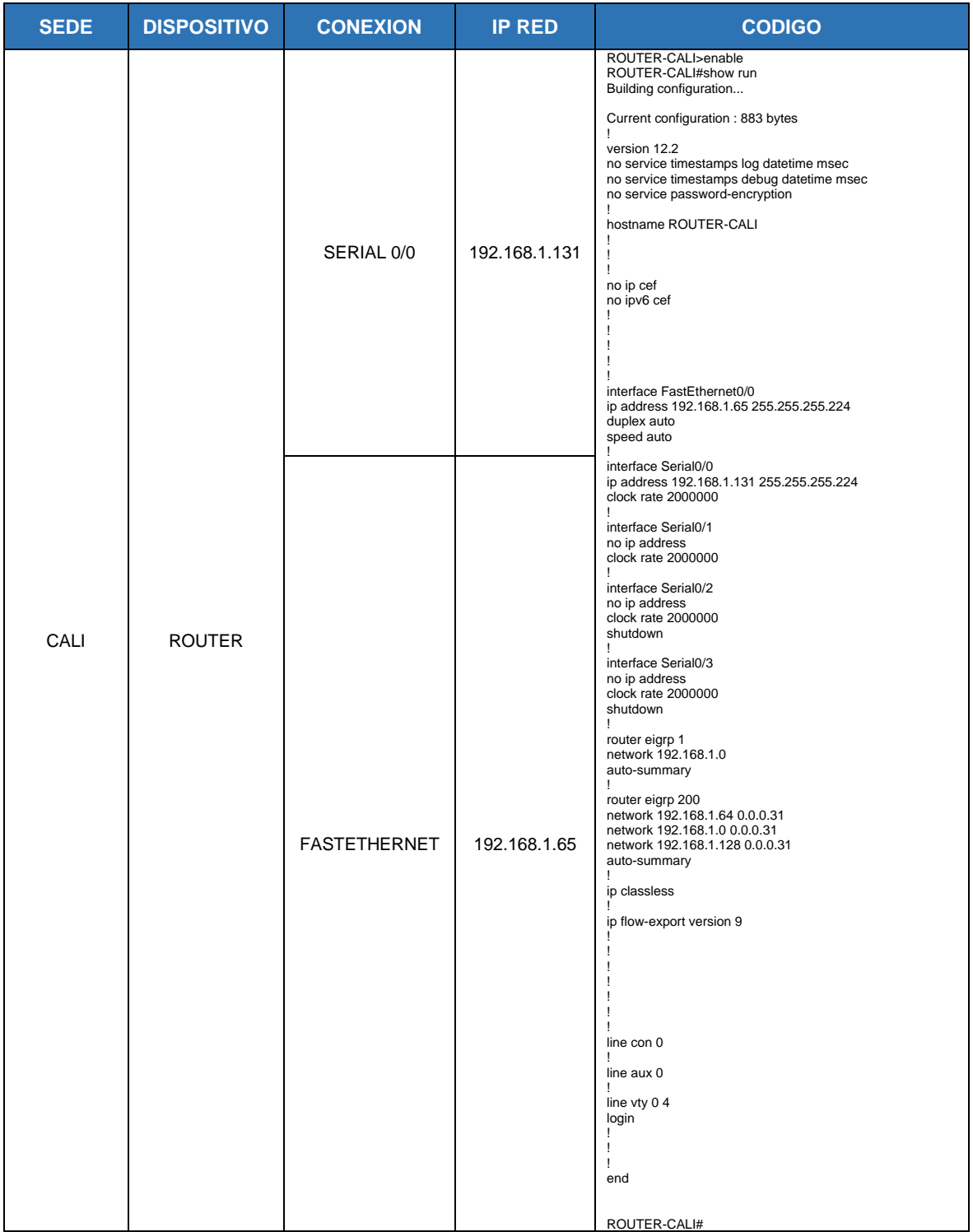

c. Verificar el balanceo de carga que presentan los routers.

El balance se puede verificar por medio de un comando **#show ip route <IP>**,donde podemos visualizar a detallado del balance de cada ip .

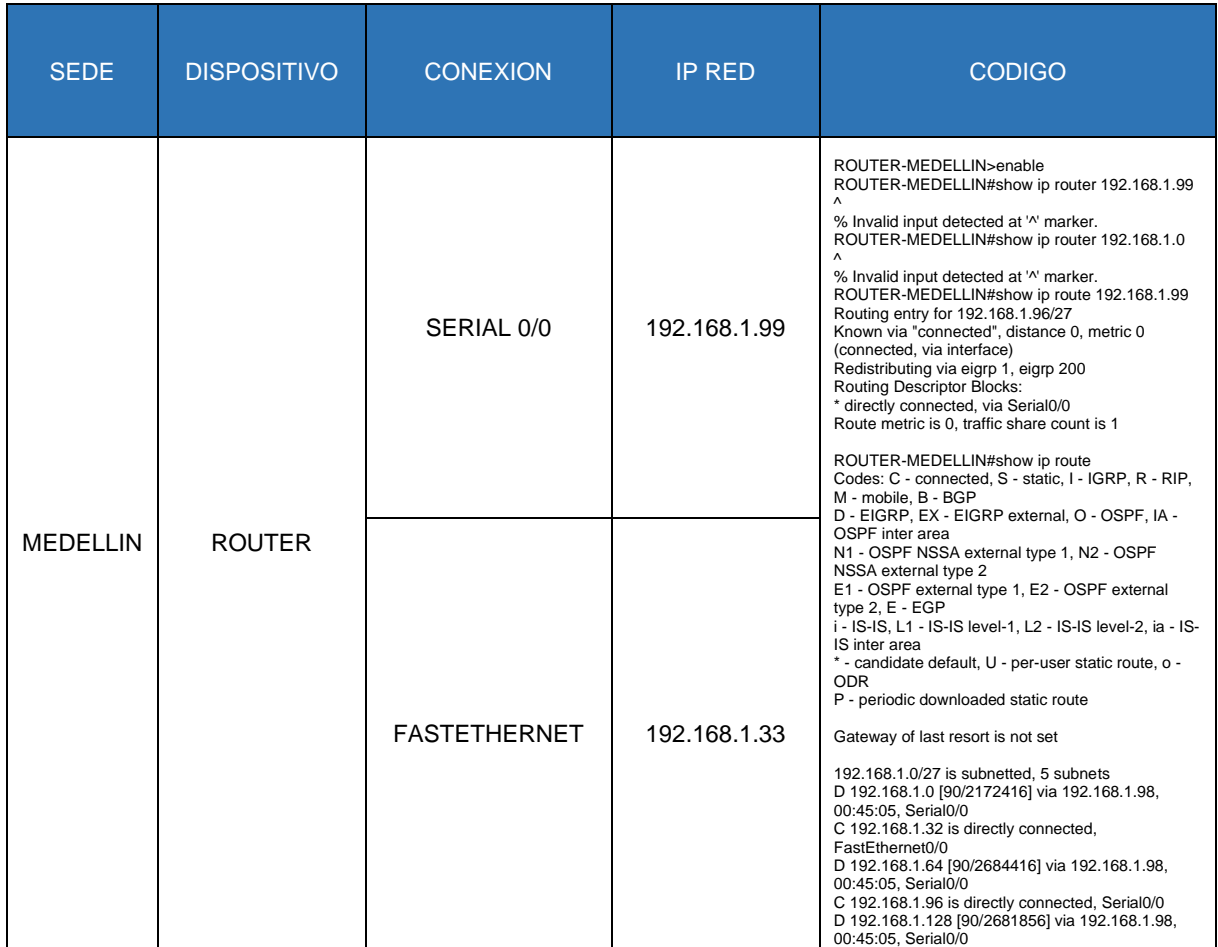

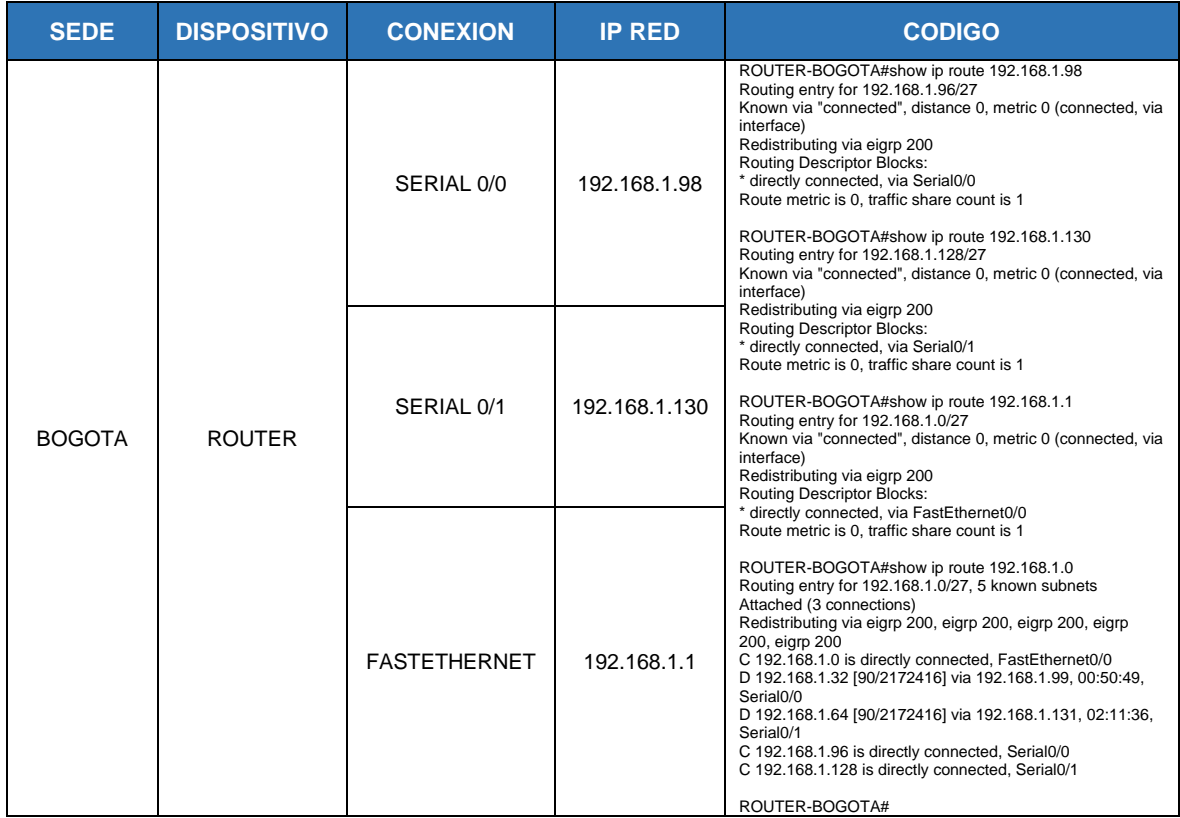

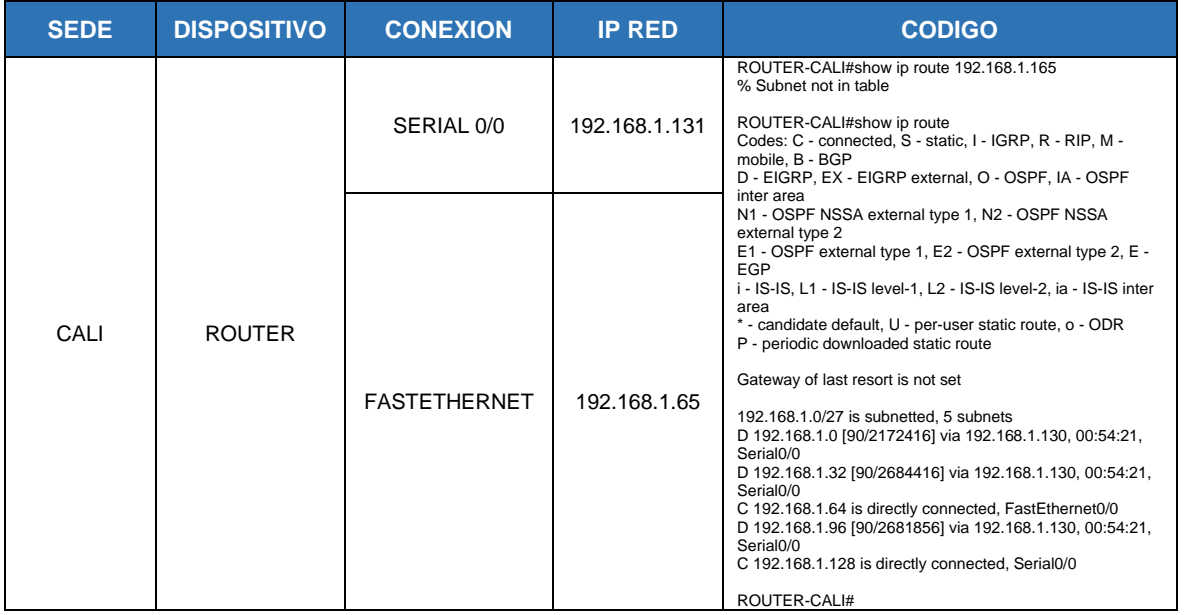

d. Realizar un diagnóstico de vecinos usando el comando cdp.

El diagnostico de los vecinos se puede utilizar o sacar el detallado con el comando **#show cdp , #show cdp neighbors y #show cdp detal**,como se ve acontinuacion.

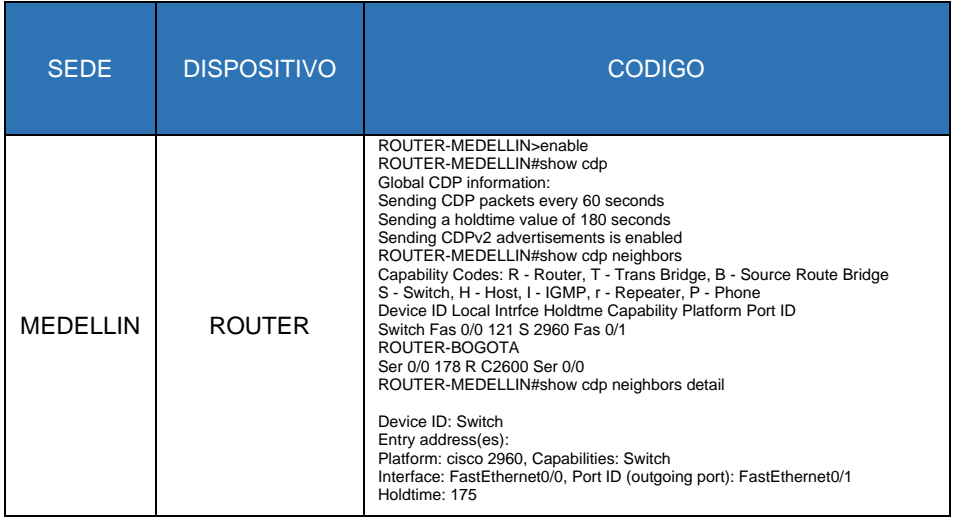

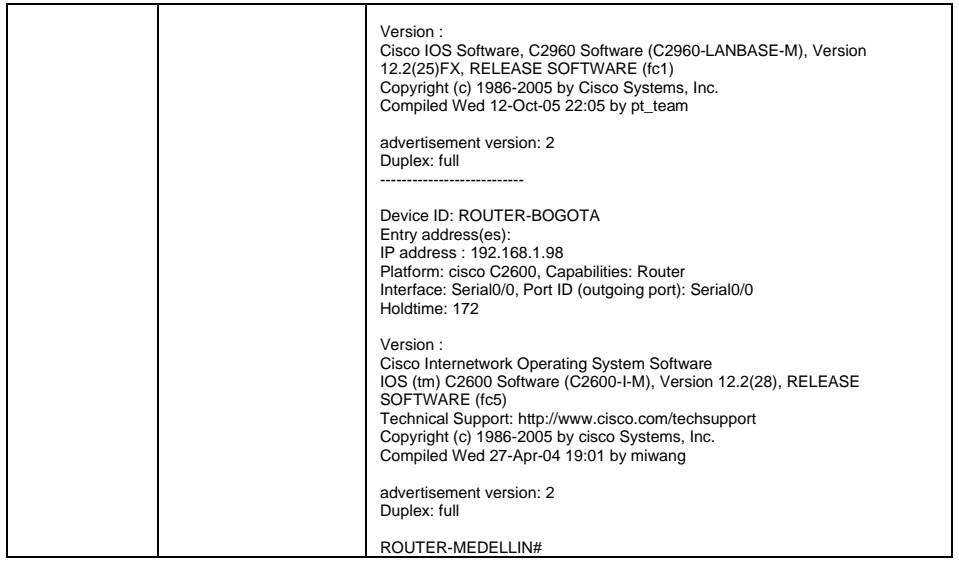

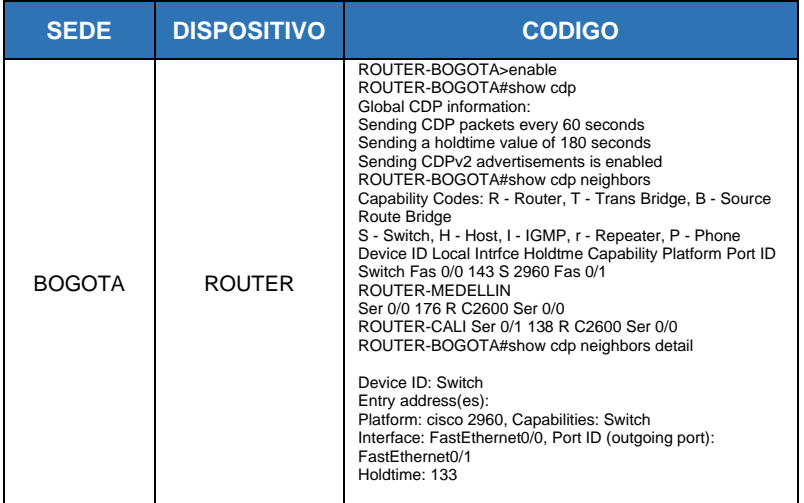

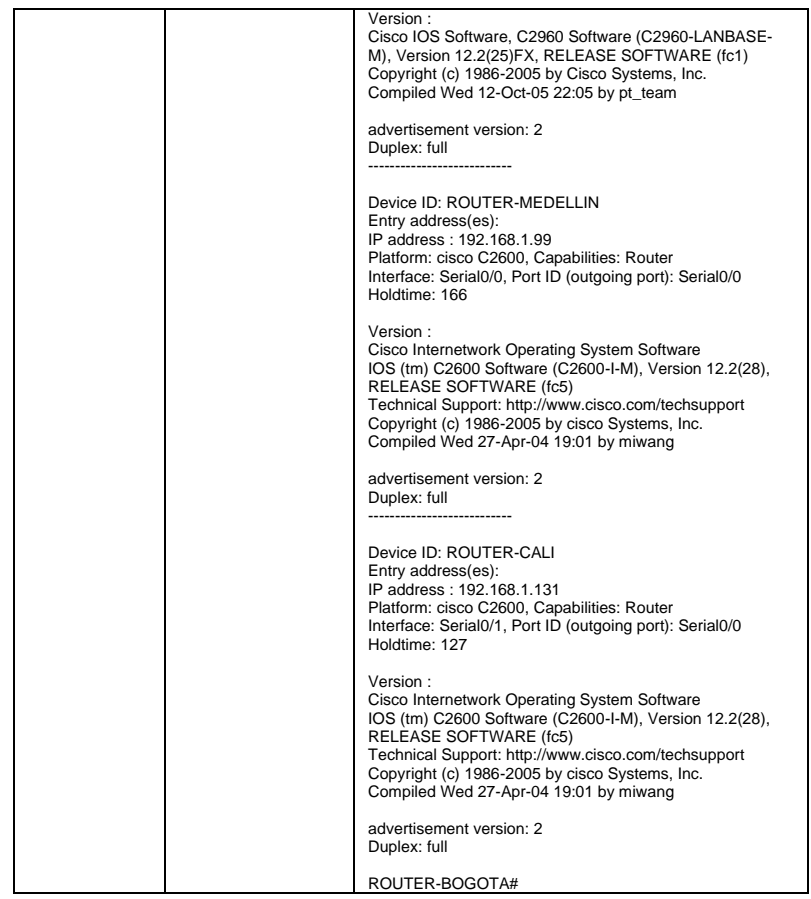

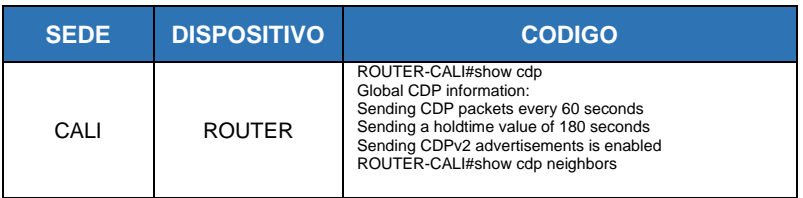

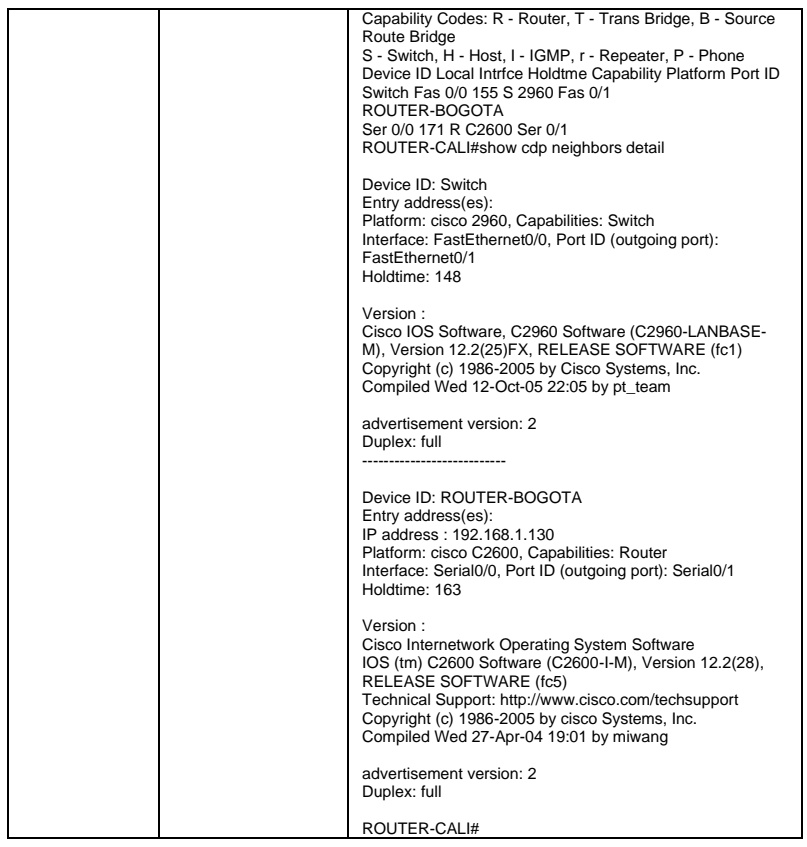

e. Realizar una prueba de conectividad en cada tramo de la ruta usando Ping.

Ingresamos a cada router y le realizamos un ping para cada IP que se le asigno con base a la tabla nos dieron anteriormente,verificamos si cada ping responde.

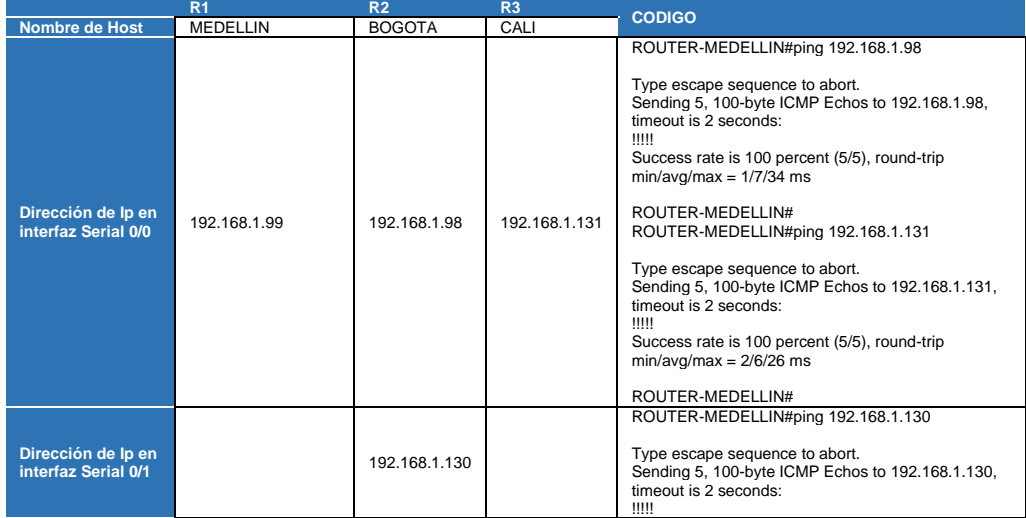

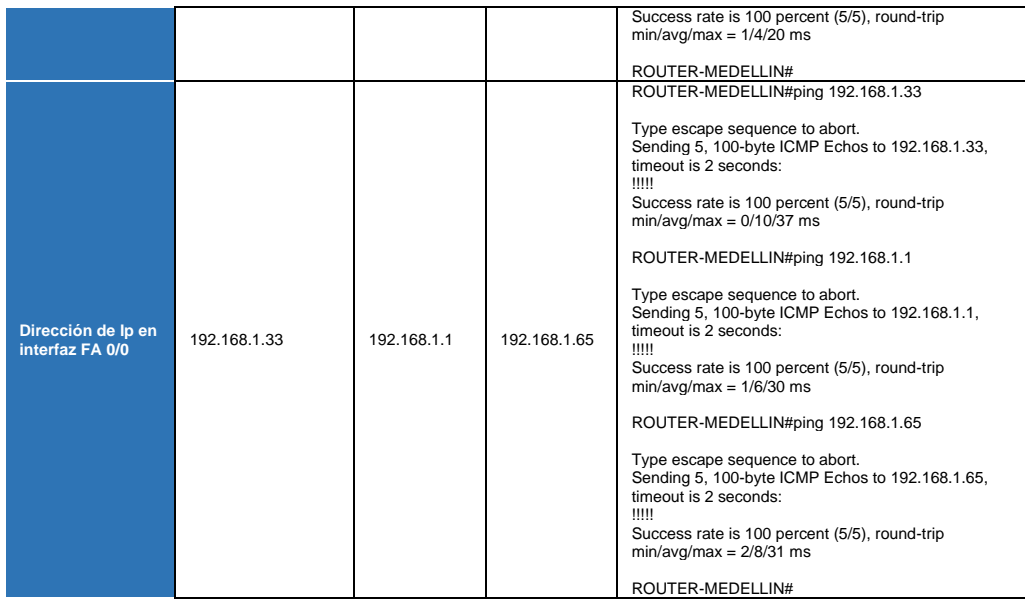

## **Parte 3: Configuración de Enrutamiento.**

a. Asignar el protocolo de enrutamiento EIGRP a los routers considerando el direccionamiento diseñado.

Ingresamos a cada router y se asigna el protocolo EIGRP y el sistema autónomo 200 por cada IP que contiene el dispositivo.

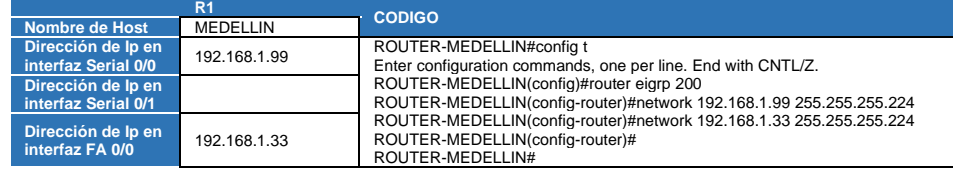

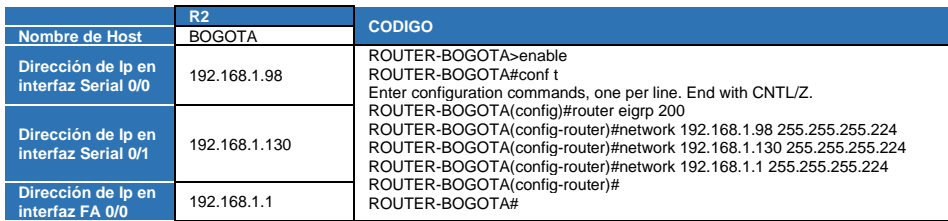

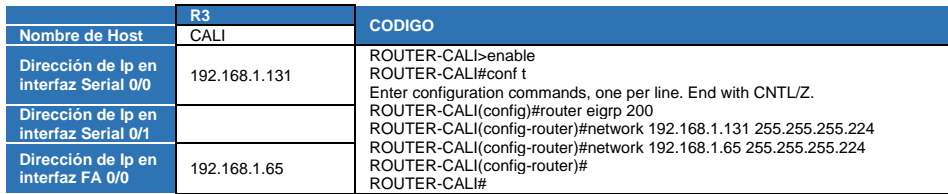

b. Verificar si existe vecindad con los routers configurados con EIGRP.

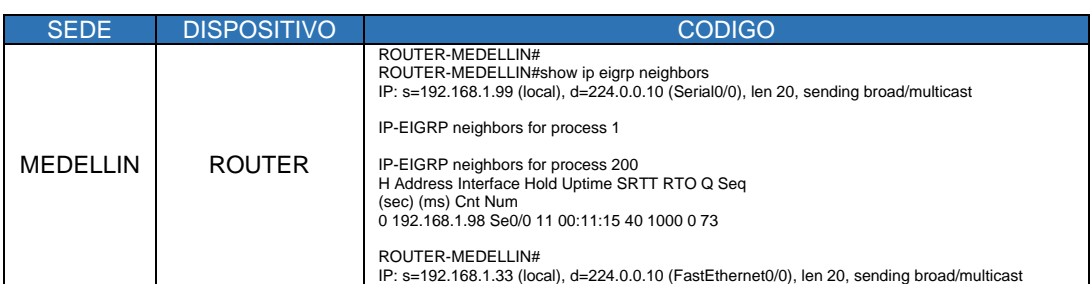

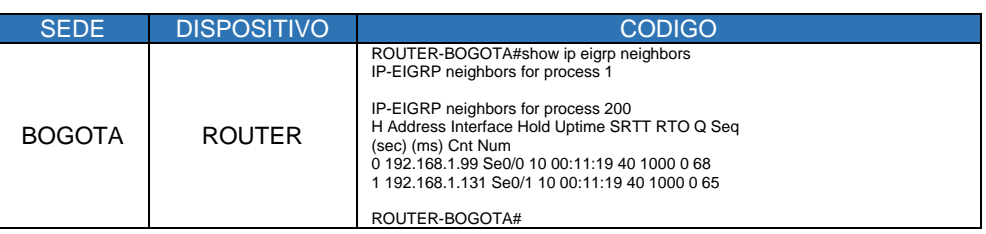

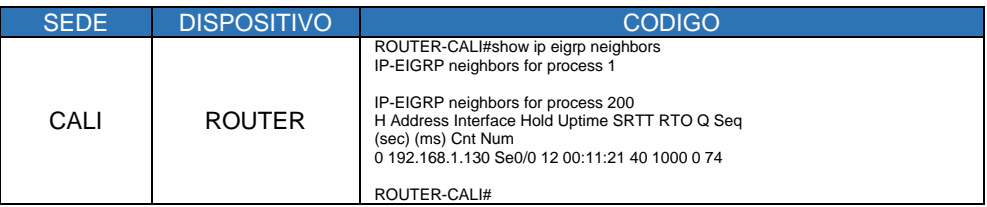

c. Realizar la comprobación de las tablas de enrutamiento en cada uno de los routers para verificar cada una de las rutas establecidas.

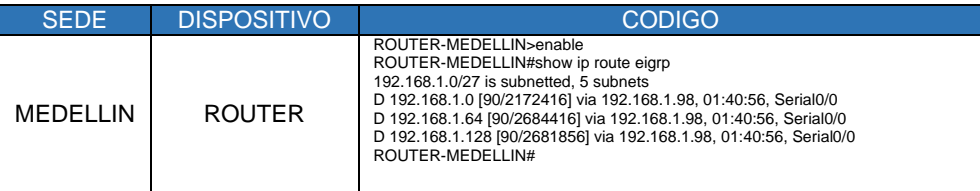

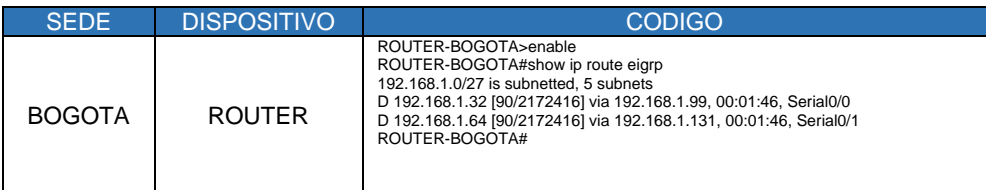

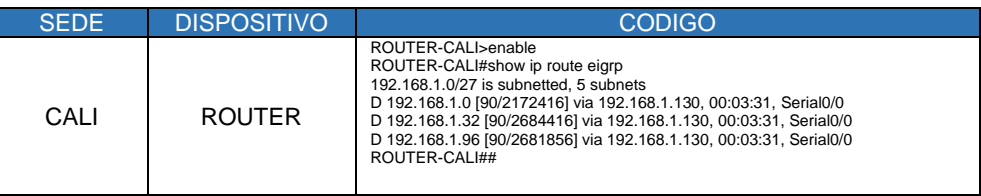

## **Parte 4: Configuración de las listas de Control de Acceso.**

En este momento cualquier usuario de la red tiene acceso a todos sus dispositivos y estaciones de trabajo. El jefe de redes le solicita implementar seguridad en la red. Para esta labor se decide configurar listas de control de acceso (ACL) a los routers. Las condiciones para crear las ACL son las siguientes:

a. Cada router debe estar habilitado para establecer conexiones Telnet con los demás routers y tener acceso a cualquier dispositivo en la red.

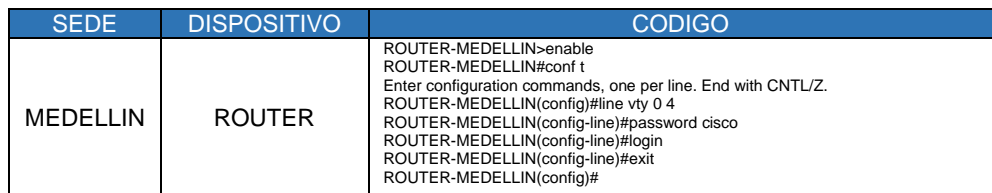

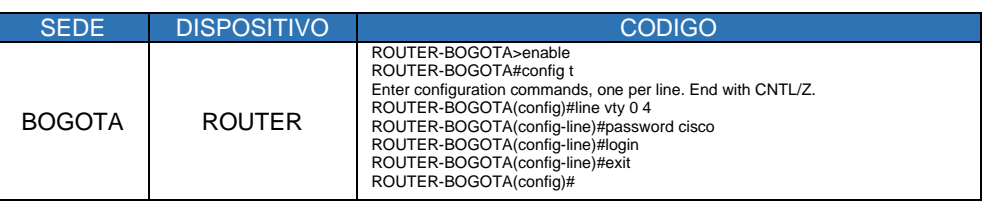

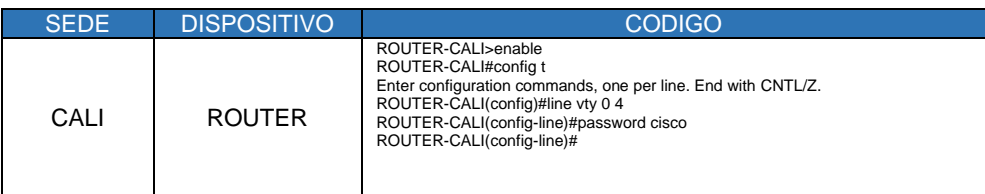

b. El equipo WS1 y el servidor se encuentran en la subred de administración. Solo el servidor de la subred de administración debe tener acceso a cualquier otro dispositivo en cualquier parte de la red.

Lo primero que realizaremos es configurar las ip en el equipo WS1 y al servidor a partir del segmento de la IP 192.168.1.0

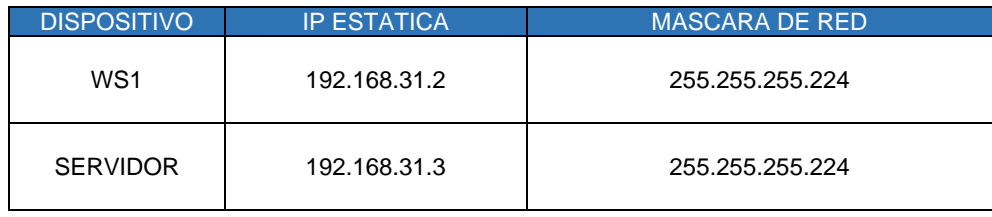

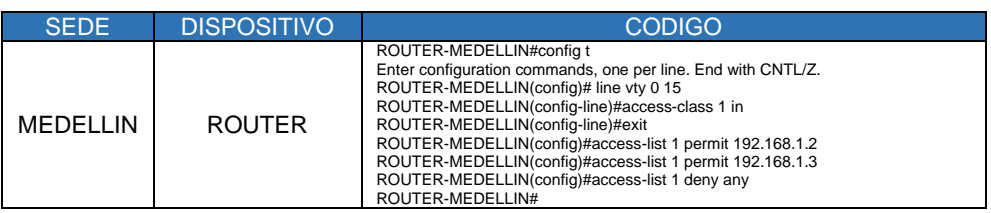

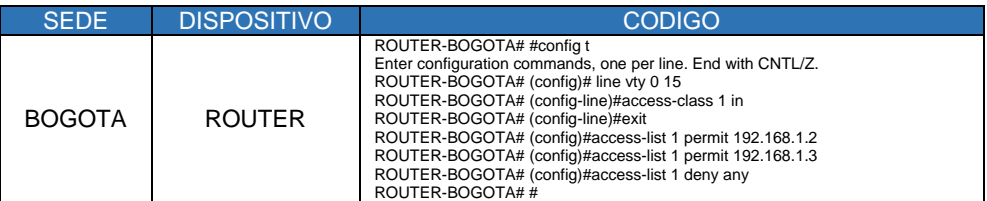

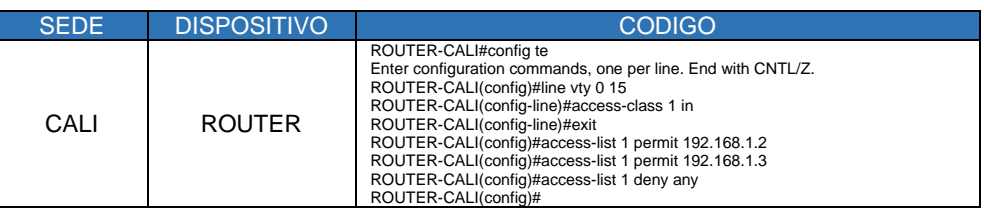

# **Parte 5: Comprobación de la red instalada.**

a. Se debe probar que la configuración de las listas de acceso fue exitosa. b. Comprobar y Completar la siguiente tabla de condiciones de prueba para

confirmar el óptimo funcionamiento de la red e.

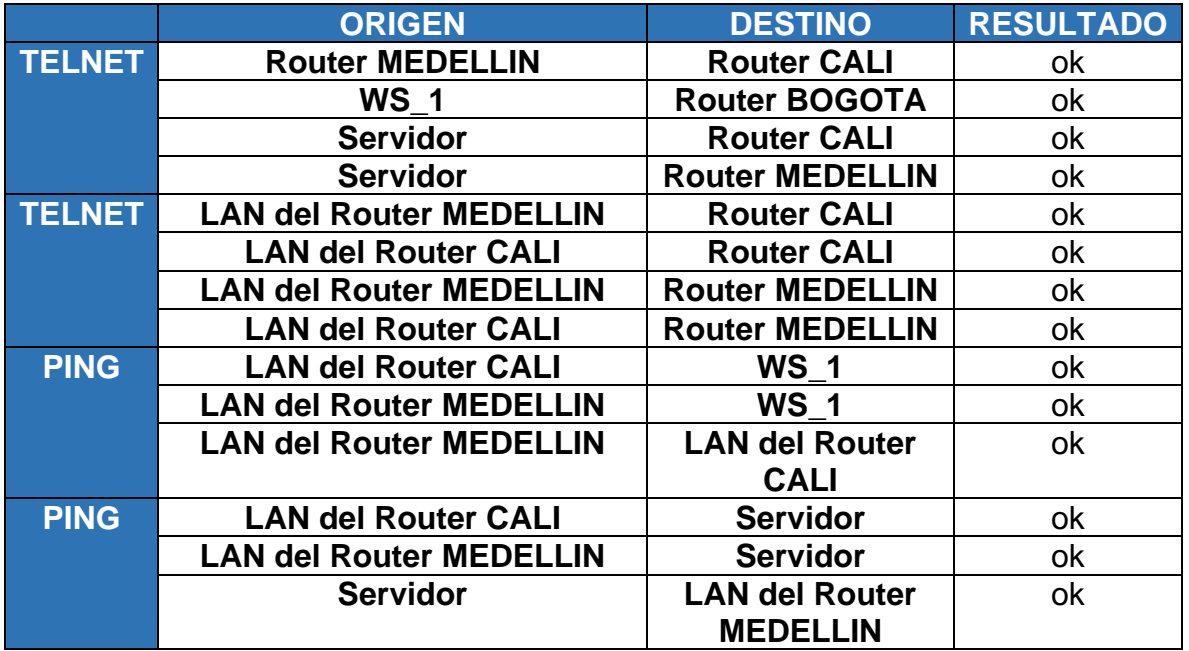

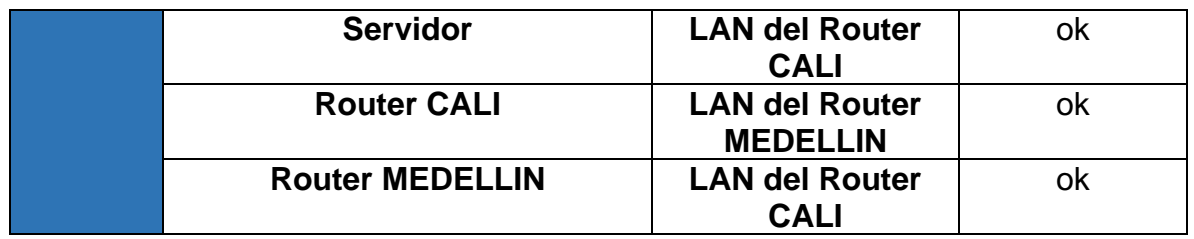

## **Escenario 2**

Una empresa tiene la conexión a internet en una red Ethernet, lo cual deben adaptarlo para facilitar que sus routers y las redes que incluyen puedan, por esa vía, conectarse a internet, pero empleando las direcciones de la red LAN original.

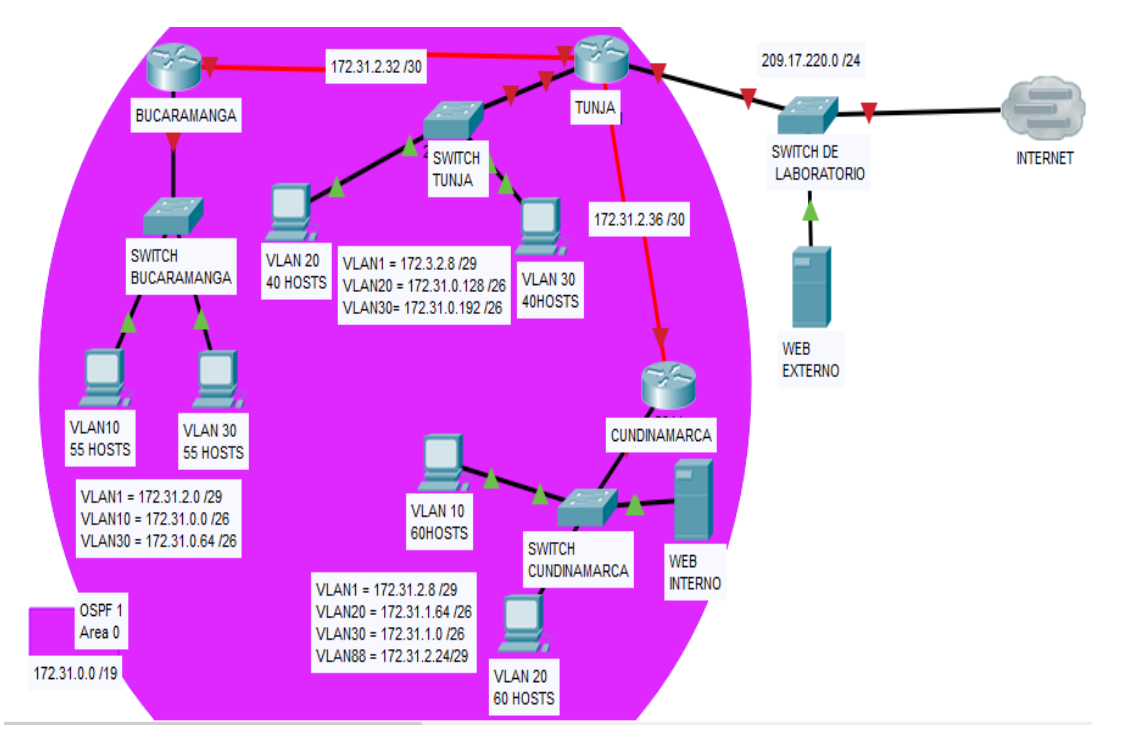

# **Desarrollo**

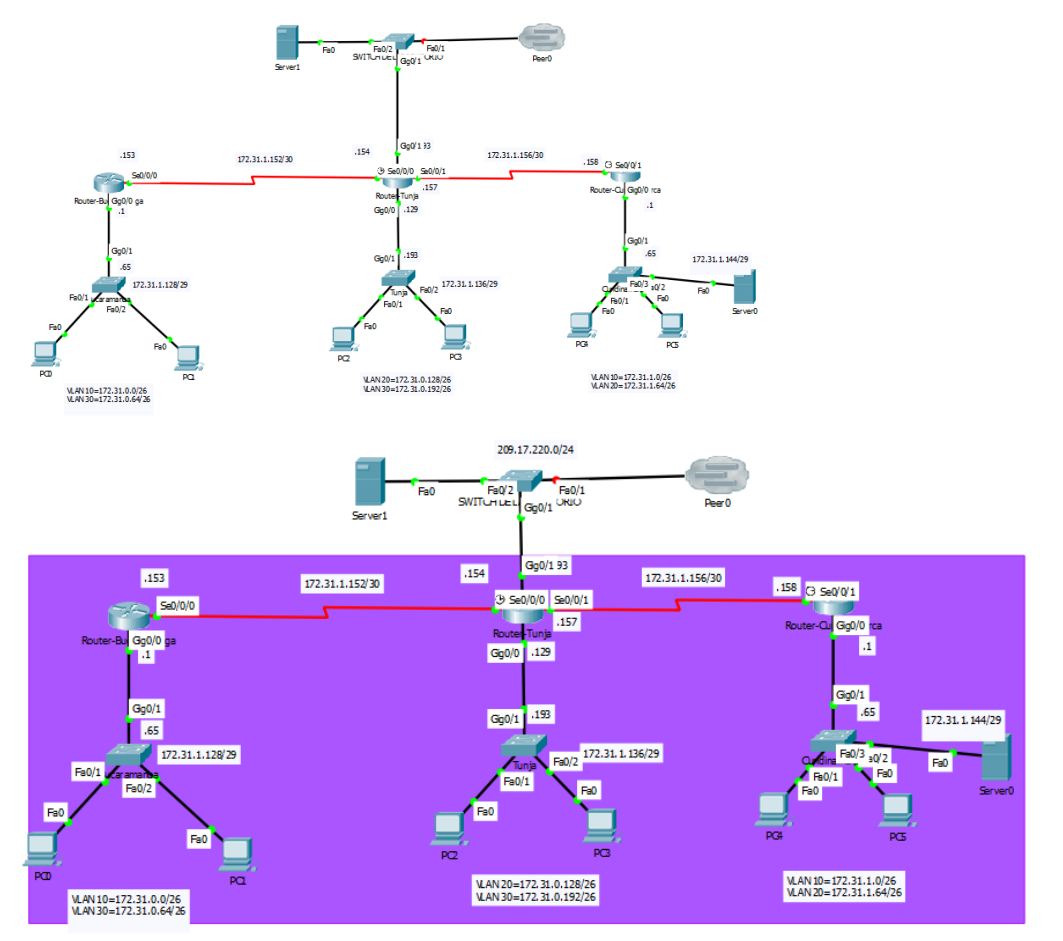

Empezamos a identificar las subredes de la IP 172.31.0.0/26 con base a los host que tiene la tipología principal.

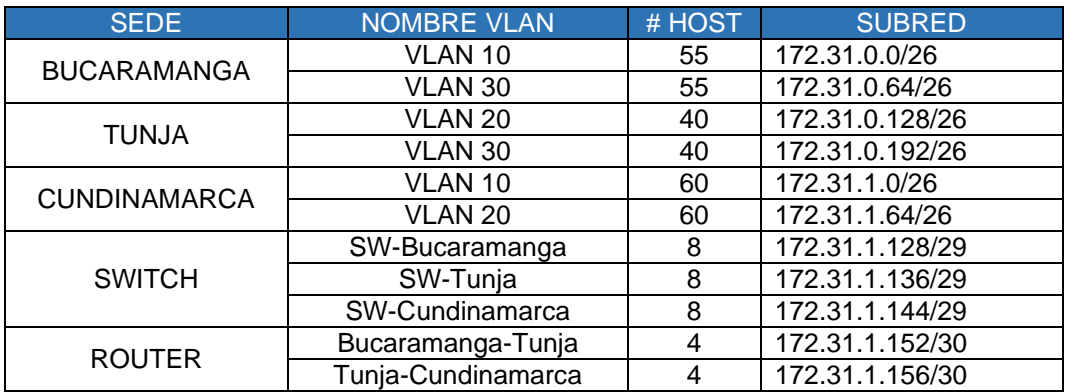

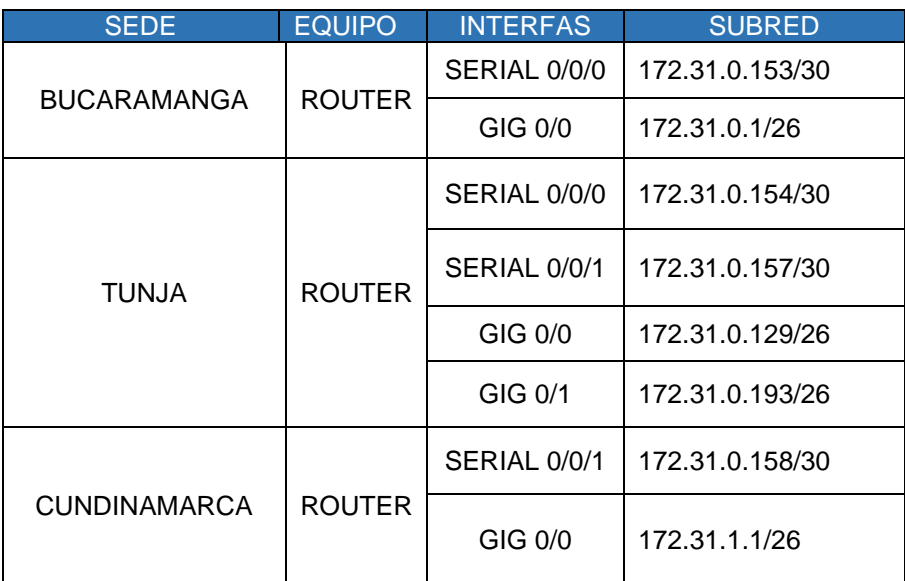

Los siguientes son los requerimientos necesarios:

- 1. Todos los routers deberán tener los siguiente:
	- Configuración básica.
	- Autenticación local con AAA.
	- Cifrado de contraseñas.
	- Un máximo de internos para acceder al router. Login bloc
	- Máximo tiempo de acceso al detectar ataques. Login delay
	- Establezca un servidor TFTP y almacene todos los archivos necesarios de los routers.

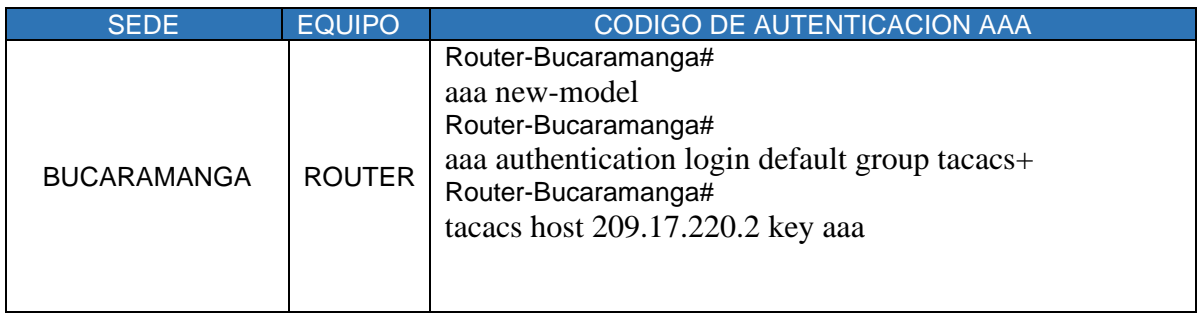

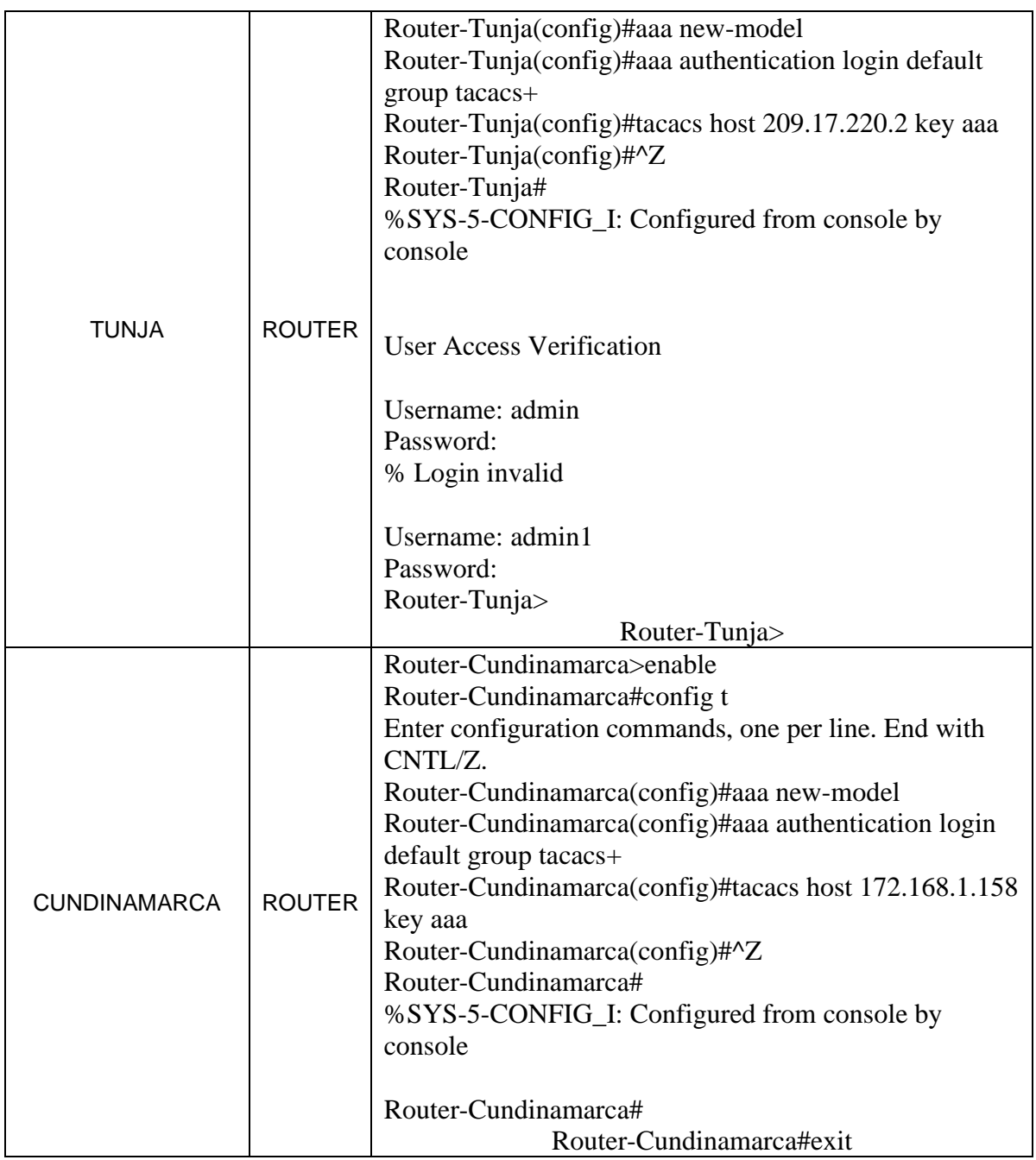

- 2. Listas de control de acceso:
	- Los hosts de VLAN 20 en Cundinamarca no acceden a internet, solo a la red interna de Tunja.
	- Los hosts de VLAN 10 en Cundinamarca si acceden a internet y no a la red interna de Tunja.
	- Los hosts de VLAN 30 en Tunja solo acceden a servidores web y ftp de internet.
- Los hosts de VLAN 20 en Tunja solo acceden a la VLAN 20 de Cundinamarca y VLAN 10 de Bucaramanga.
- Los hosts de VLAN 30 de Bucaramanga acceden a internet y a cualquier equipo de VLAN 10.
- Los hosts de VLAN 10 en Bucaramanga acceden a la red de Cundinamarca (VLAN 20) y Tunja (VLAN 20), no internet.
- Los hosts de una VLAN no pueden acceder a los de otra VLAN en una ciudad.
- Solo los hosts de las VLAN administrativas y de la VLAN de servidores tienen accedo a los routers e internet.

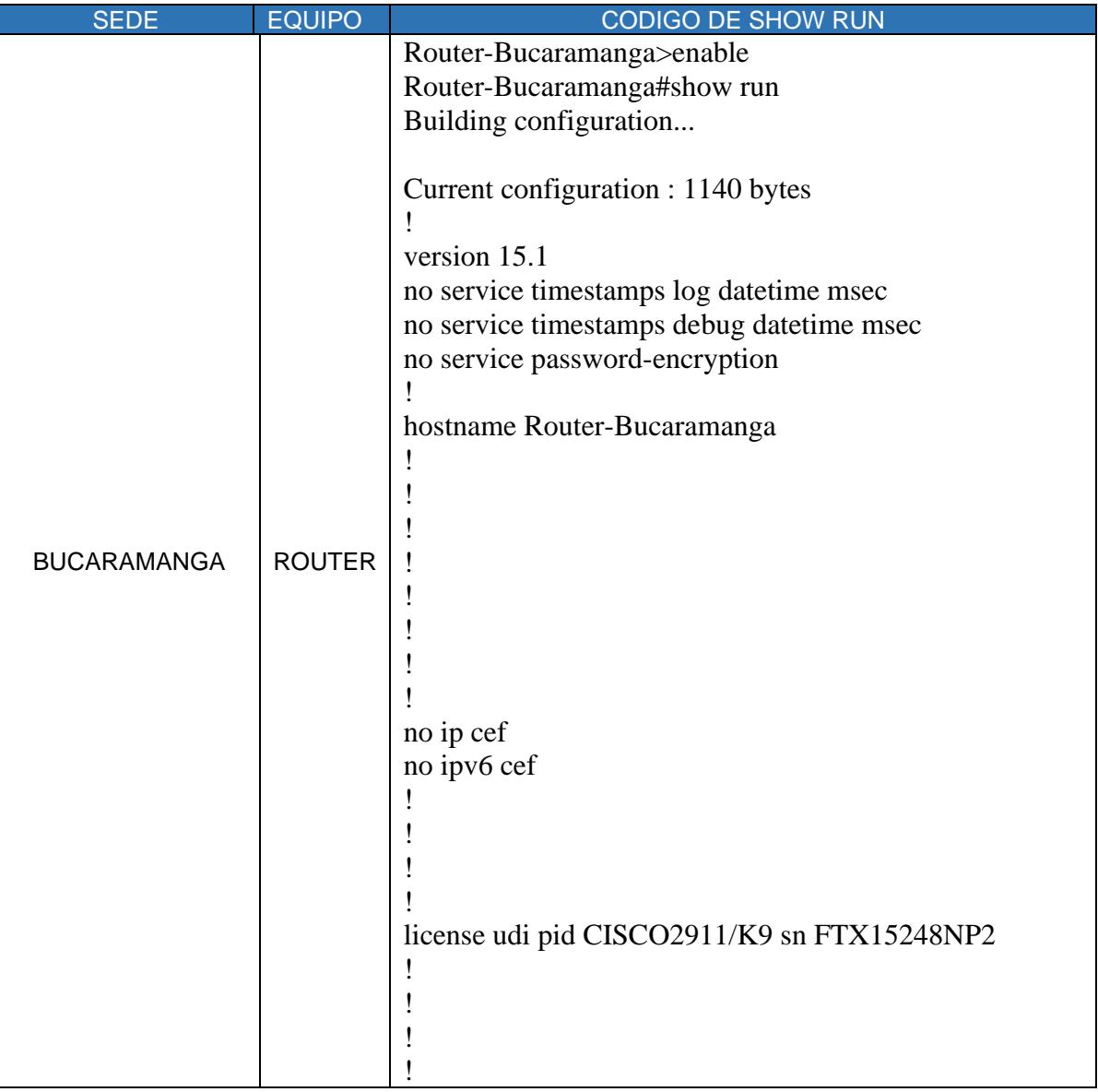

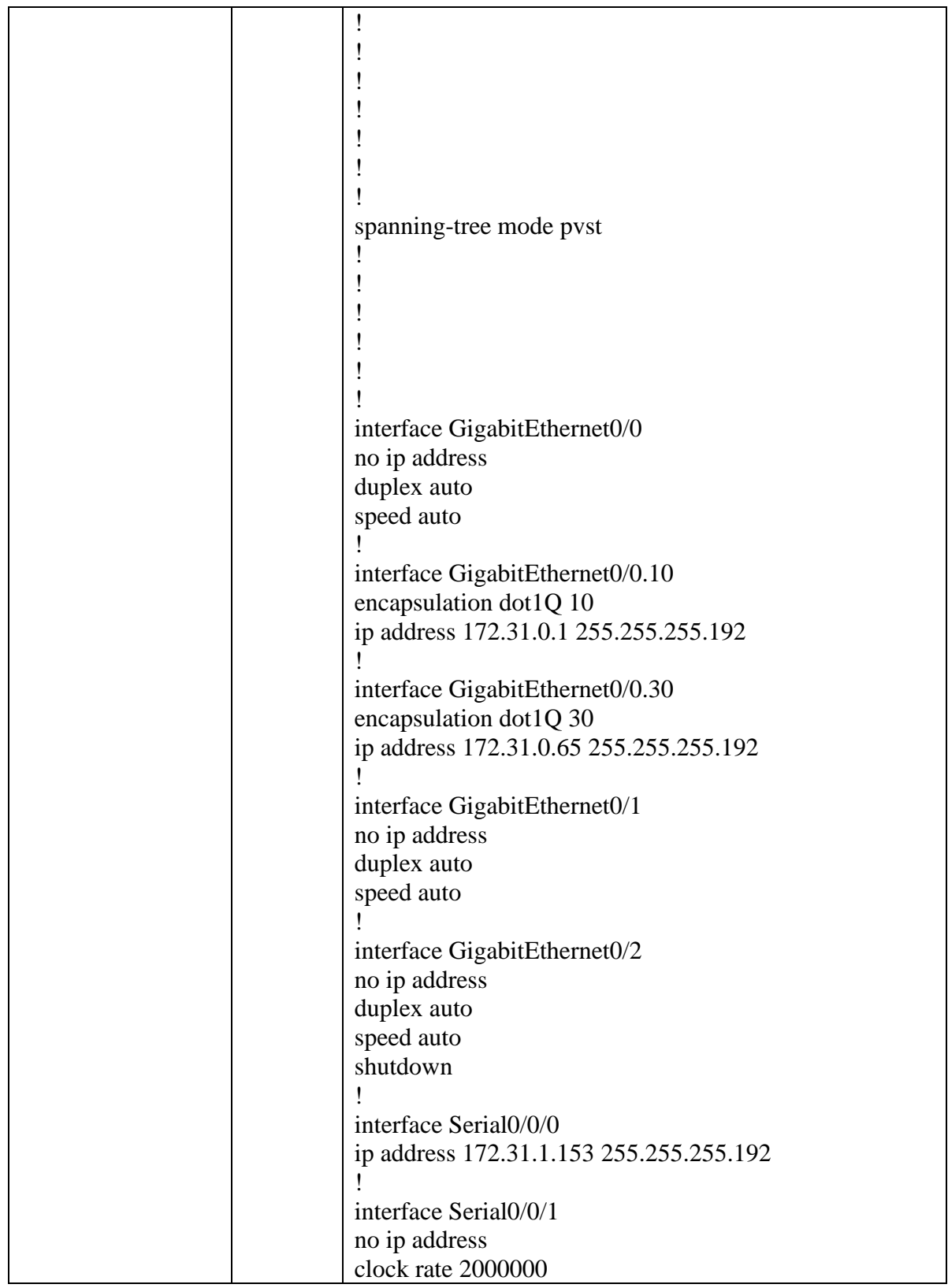

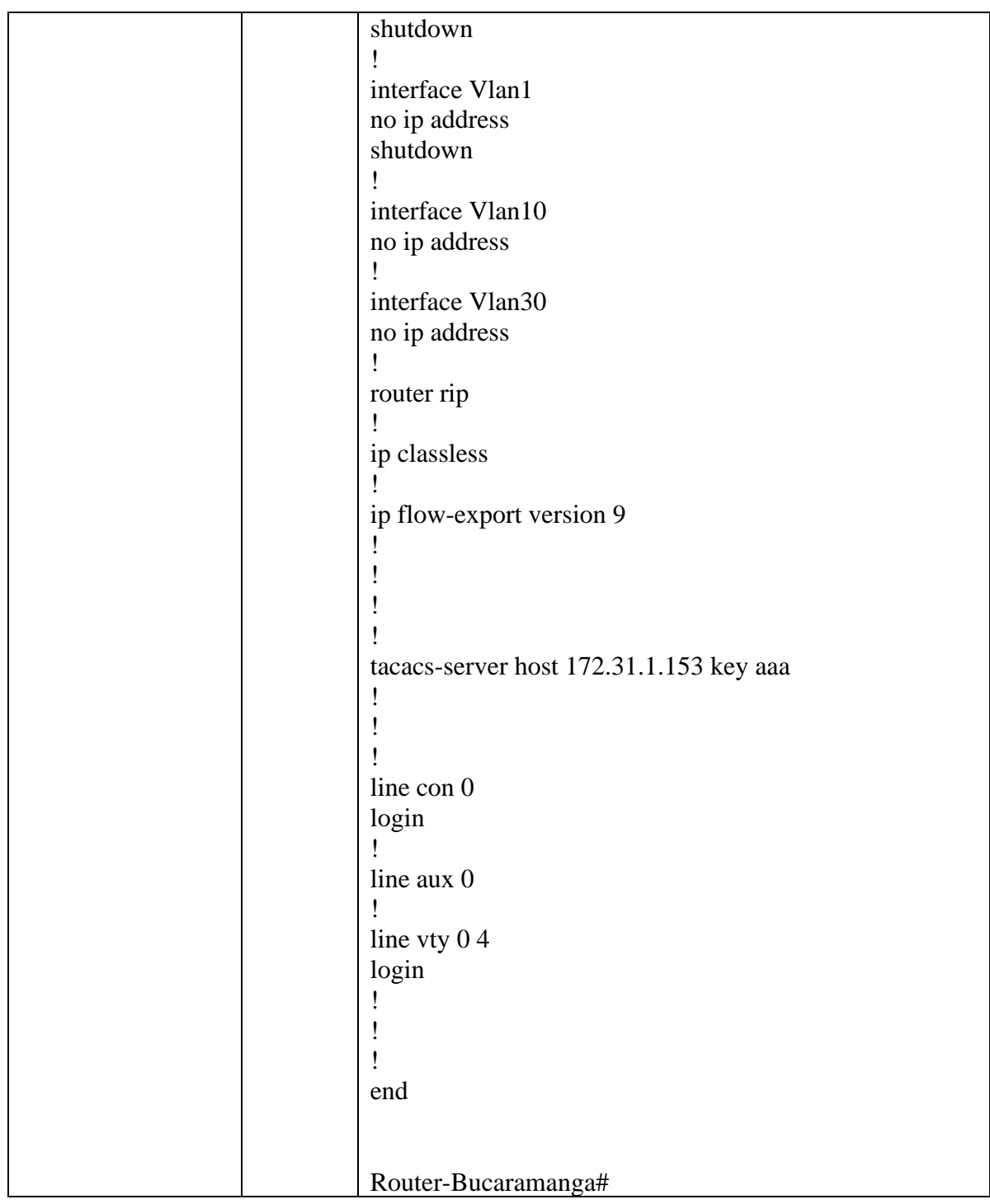

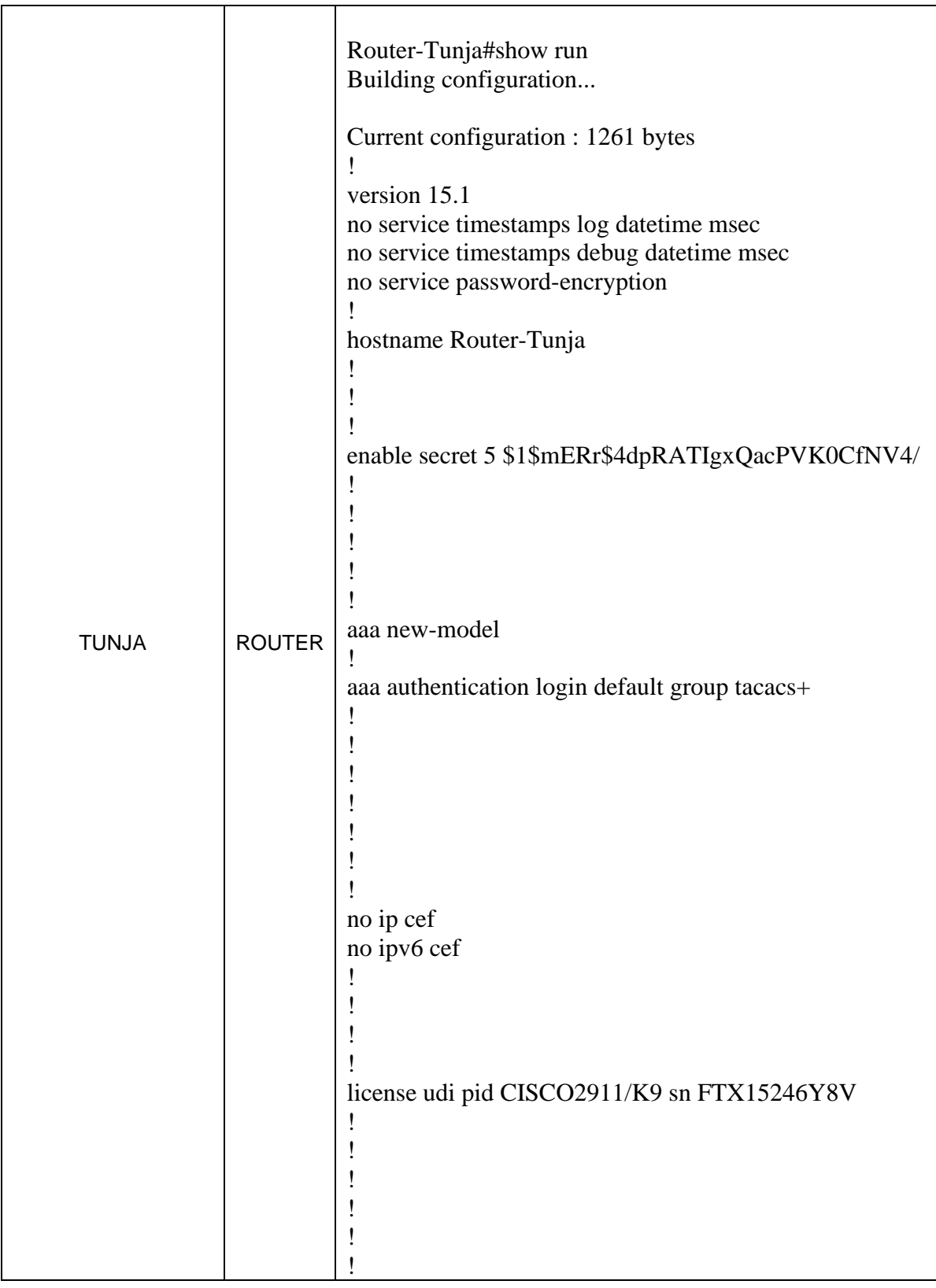

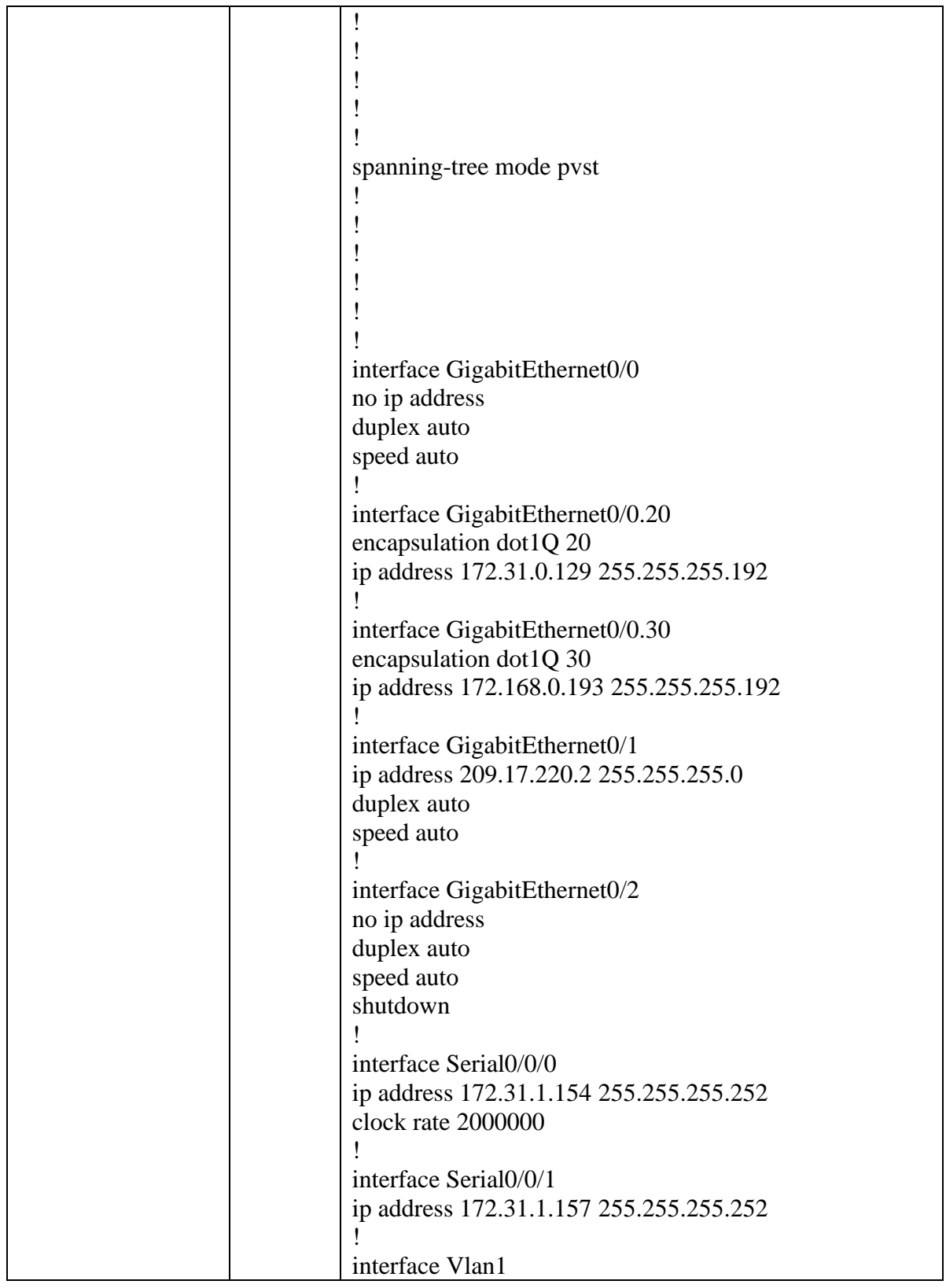

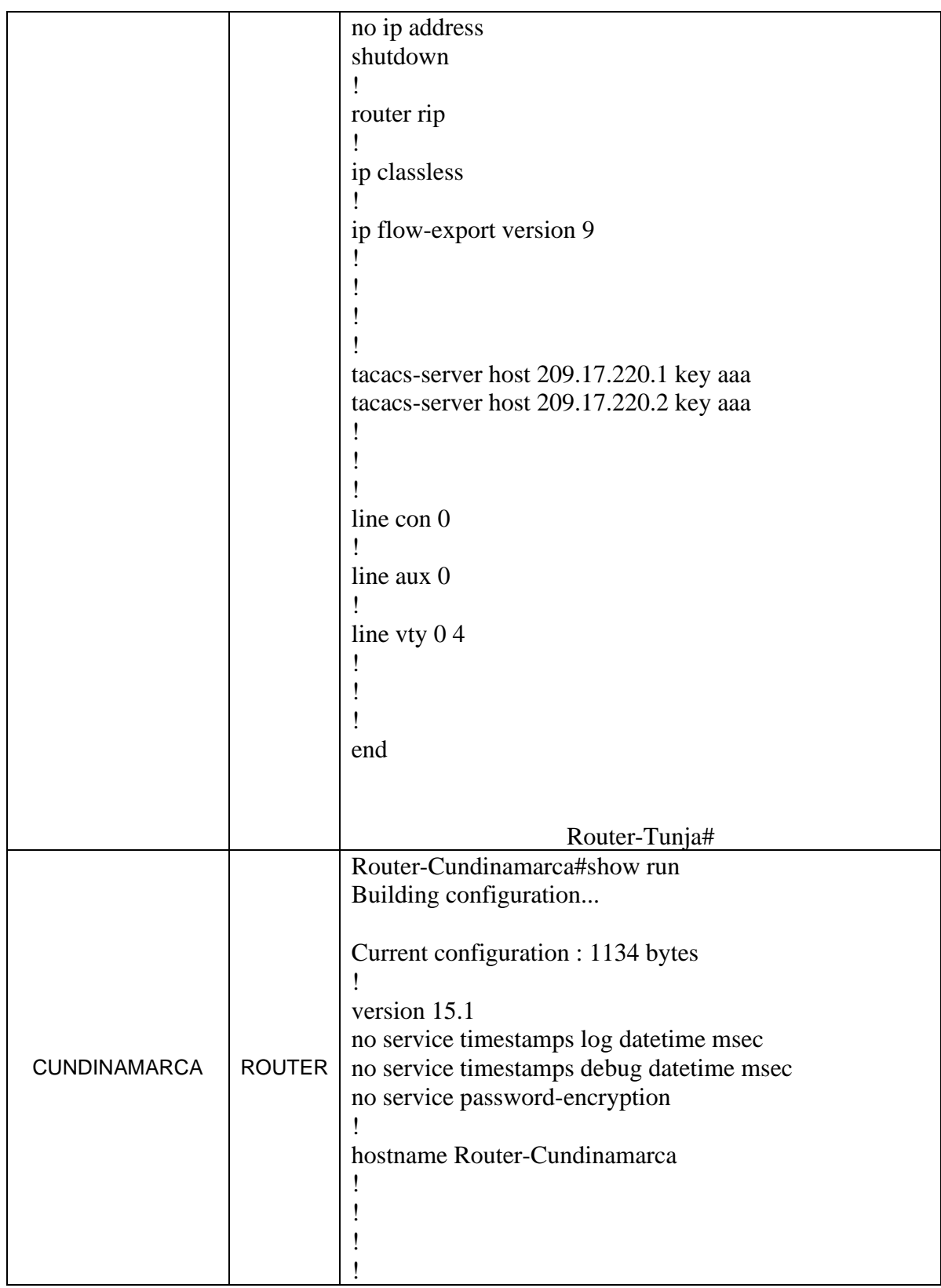

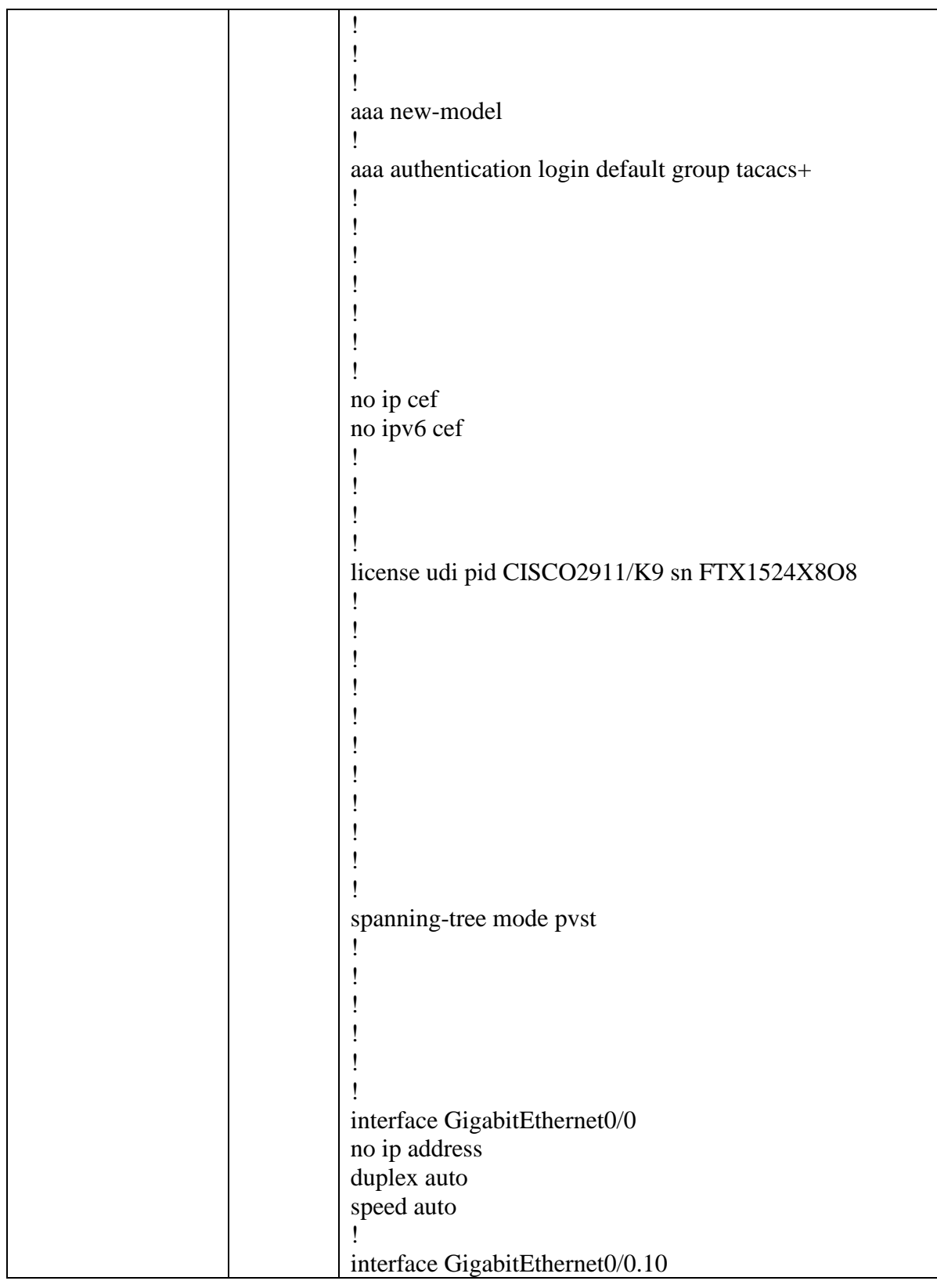

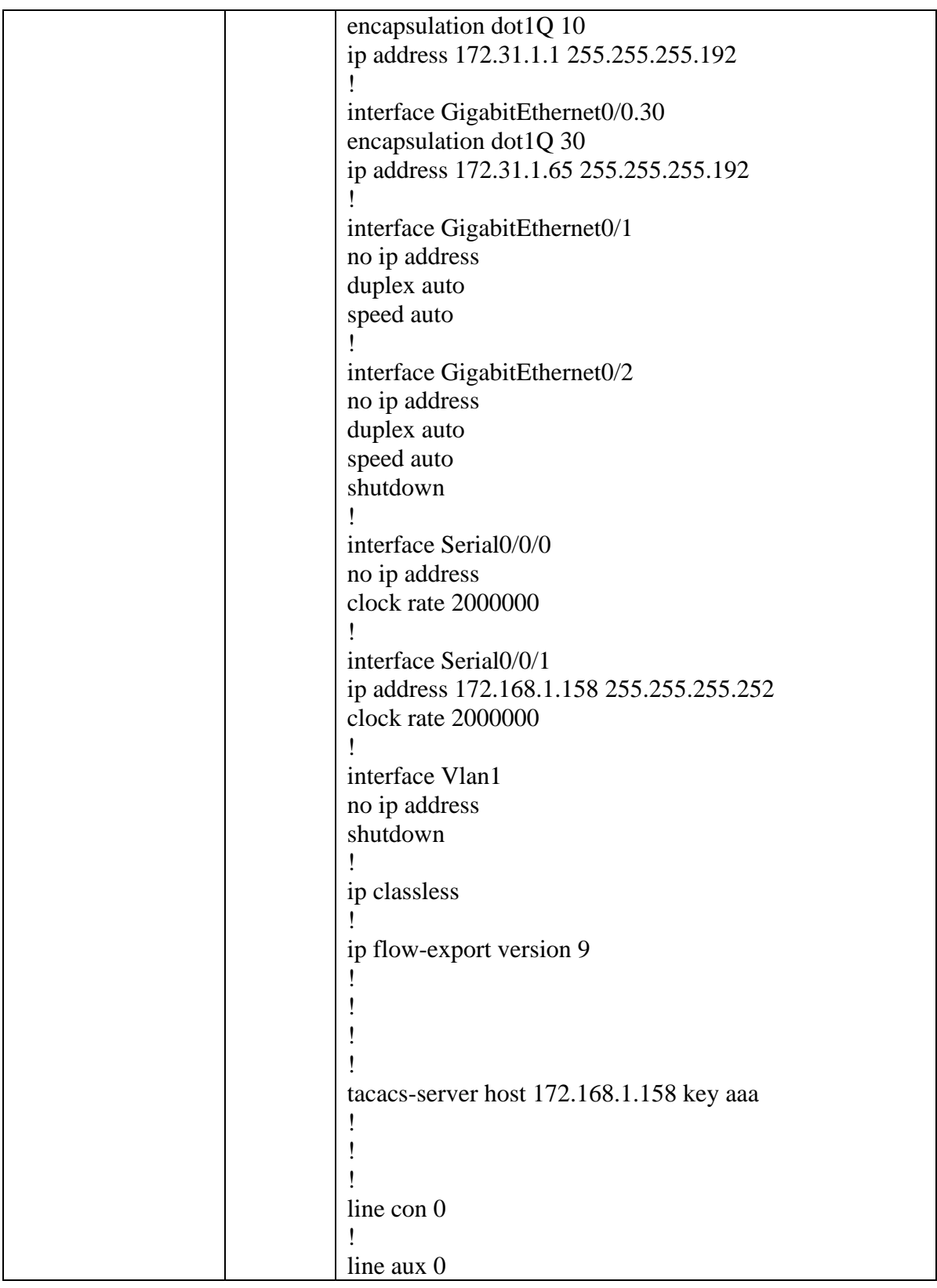

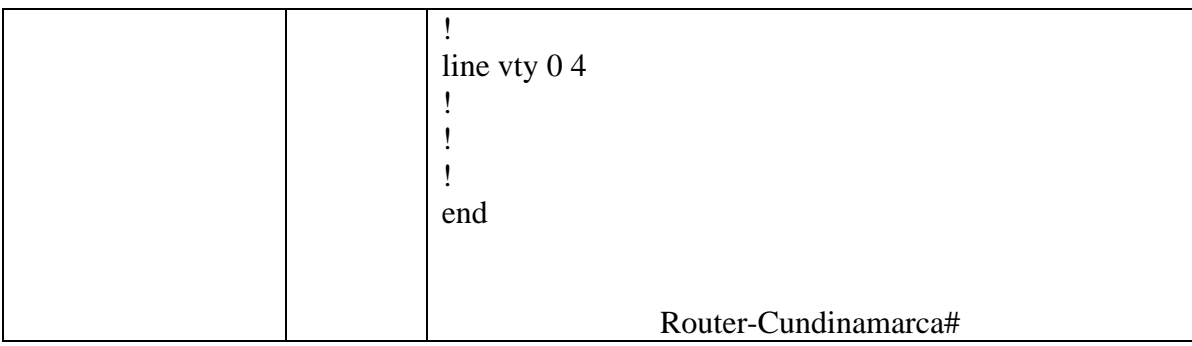

#### 3. VLSM: utilizar la dirección 172.31.0.0 /18 para el direccionamiento.

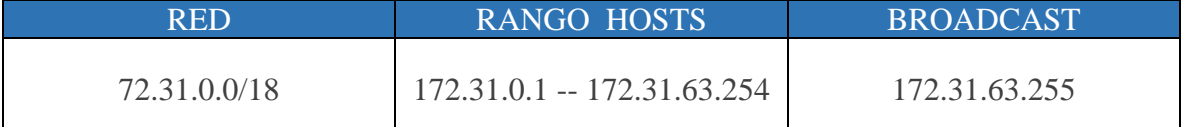

#### **CONVERSIÓN A BINARIO**

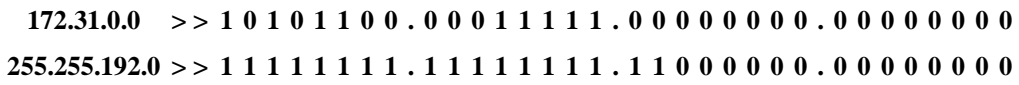

La red se obtiene poniendo a cero todos los bits de host. En este caso la red se corresponde con:

#### **RED**

**172.31.0.0/18 > > 1 0 1 0 1 1 0 0 . 0 0 0 1 1 1 1 1 . 0 0 0 0 0 0 0 0 . 0 0 0 0 0 0 0 0**

La dirección broadcast se obtiene poniendo a uno todos los bits de host. En este caso la dirección broadcast se corresponde con:

#### **BROADCAST**

```
172.31.63.255 > > 1 0 1 0 1 1 0 0 . 0 0 0 1 1 1 1 1 . 0 0 1 1 1 1 1 1 . 1 1 1 1 1 1 1 1
```
El rango de hosts son todos los valores que existen entre la red y la dirección broadcast.

#### **RANGO HOSTS**

<span id="page-36-0"></span>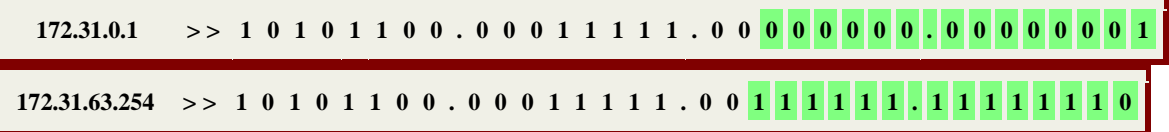

#### **Conclusiones**

Para concluir se debe destacar que el software utilizado es bastante intuitivo. Lo cual permitió un correcto desarrollo en la implementación de ambos diseños de red (enrutamiento estático y dinámico). Con esto podemos verificar la concordancia con lo que se estudió teóricamente sobre la diferencia entre el enrutamiento estático y dinámico, de lo cual podemos destacar la autonomía de este último sobre el primero, pues la ruta no siempre será la misma, debido al 'aprendizaje' que tiene el algoritmo, y con ello la eficiencia del mismo.

# **Bibliografía**

<span id="page-38-0"></span>Información General Packet Tracer [https://www.netacad.com/es/web/about](https://www.netacad.com/es/web/about-us/cisco-packet-tracer%202)[us/cisco-packet-tracer 2](https://www.netacad.com/es/web/about-us/cisco-packet-tracer%202)

Cisco Network Assistant [http://www.cisco.com/c/en/us/products/cloud-systems](http://www.cisco.com/c/en/us/products/cloud-systems-management/network-assistan%20t/index.html)[management/network-assistan t/index.html](http://www.cisco.com/c/en/us/products/cloud-systems-management/network-assistan%20t/index.html)

CISCO. (2014). Enrutamiento Dinámico. Principios de Enrutamiento y Conmutación. Recuperado de [https://static-course](https://static-course-assets.s3.amazonaws.com/RSE50ES/module7/index.html#7.0.1.1)[assets.s3.amazonaws.com/RSE50ES/module7/index.html#7.0.1.1](https://static-course-assets.s3.amazonaws.com/RSE50ES/module7/index.html#7.0.1.1) CISCO. (2014). OSPF de una sola área. Principios de Enrutamiento y Conmutación. Recuperado de [https://static-course-](https://static-course-assets.s3.amazonaws.com/RSE50ES/module8/index.html#8.0.1.1)

[assets.s3.amazonaws.com/RSE50ES/module8/index.html#8.0.1.1](https://static-course-assets.s3.amazonaws.com/RSE50ES/module8/index.html#8.0.1.1)

#### **Temática: Listas de control de acceso**

CISCO. (2014). Listas de control de acceso. Principios de Enrutamiento y Conmutación. Recuperado de [https://static-course](https://static-course-assets.s3.amazonaws.com/RSE50ES/module9/index.html#9.0.1.1)[assets.s3.amazonaws.com/RSE50ES/module9/index.html#9.0.1.1](https://static-course-assets.s3.amazonaws.com/RSE50ES/module9/index.html#9.0.1.1)

CISCO. (2014). DHCP. Principios de Enrutamiento y Conmutación. Recuperado de [https://static-course](https://static-course-assets.s3.amazonaws.com/RSE50ES/module10/index.html#10.0.1.1)[assets.s3.amazonaws.com/RSE50ES/module10/index.html#10.0.1.1](https://static-course-assets.s3.amazonaws.com/RSE50ES/module10/index.html#10.0.1.1)

CISCO. (2014). Traducción de direcciones IP para IPv4. Principios de Enrutamiento y Conmutación. Recuperado de [https://static-course](https://static-course-assets.s3.amazonaws.com/RSE50ES/module11/index.html#11.0.1.1)[assets.s3.amazonaws.com/RSE50ES/module11/index.html#11.0.1.1](https://static-course-assets.s3.amazonaws.com/RSE50ES/module11/index.html#11.0.1.1)

Este Objeto Virtual de Aprendizaje, titulado Video - Principios de Enrutamiento, tiene como objetivo, orientar al estudiante sobre la configuración básica de Switches y Routers.

Vesga, J. (2014). Principios de Enrutamiento [OVA]. Recuperado de [https://1drv.ms/u/s!AmIJYei-NT1IhgOyjWeh6timi\\_Tm](https://1drv.ms/u/s!AmIJYei-NT1IhgOyjWeh6timi_Tm)

Macfarlane, J. (2014). Network Routing Basics : Understanding IP Routing in Cisco Systems. Cisco Recuperado de [http://bibliotecavirtual.unad.edu.co:2048/login?url=http://search.ebscohost.c](http://bibliotecavirtual.unad.edu.co:2048/login?url=http://search.ebscohost.com/login.aspx?direct=true&db=e000xww&AN=158227&lang=es&site=ehost-live) [om/login.aspx?direct=true&db=e000xww&AN=158227&lang=es&site=ehost-live](http://bibliotecavirtual.unad.edu.co:2048/login?url=http://search.ebscohost.com/login.aspx?direct=true&db=e000xww&AN=158227&lang=es&site=ehost-live)

Lucas, M. (2009). Cisco Routers for the Desperate : Router and Switch Management, the Easy Way. San Francisco: No Starch Press. Recuperado de <https://1drv.ms/b/s!AmIJYei-NT1Im3L74BZ3bpMiXRx0>

Odom, W. (2013). CISCO Press (Ed). CCNA ICND1 Official Exam Certification Guide. **Recuperado** en la contrada de la contrada de la contrada de la contrada de la contrada de la contrada de la contrada de la contrada de la contrada de la contrada de la contrada de la contrada de la contrada de la c

de [http://ptgmedia.pearsoncmg.com/images/9781587205804/samplepages/978](http://ptgmedia.pearsoncmg.com/images/9781587205804/samplepages/9781587205804.pdf) [1587205804.pdf](http://ptgmedia.pearsoncmg.com/images/9781587205804/samplepages/9781587205804.pdf)

Odom, W. (2013). CISCO Press (Ed). CCNA ICND2 Official Exam Certification Guide. Recuperado de [http://mr-telecomunicaciones.com/wp](http://mr-telecomunicaciones.com/wp-content/uploads/2018/09/wendellodom.pdf)[content/uploads/2018/09/wendellodom.pdf](http://mr-telecomunicaciones.com/wp-content/uploads/2018/09/wendellodom.pdf)

Lammle, T. (2010). CISCO Press (Ed). Cisco Certified Network Associate Study Guide. Recuperado de <https://1drv.ms/b/s!AmIJYei-NT1Im3GQVfFFrjnEGFFU>